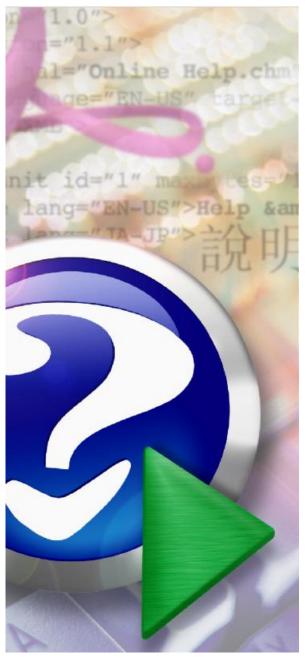

#### Note:

To change the product logo for your own print manual or PDF, click "Tools > Manual Designer" and modify the print manual template.

# The Request Management System Users Guide

2004-2006 IT OnTime, Inc. All rights reserved.

# Title page 1

### Use this page to introduce the product

by

This is "Title Page 1" - you may use this page to introduce your product, show title, author, copyright, company logos, etc.

This page intentionally starts on an odd page, so that it is on the right half of an open book from the readers point of view. This is the reason why the previous page was blank (the previous page is the back side of the cover)

# The Request Management System Users Guide

#### 2004-2006 IT OnTime, Inc. All rights reserved.

All rights reserved. No parts of this work may be reproduced in any form or by any means - graphic, electronic, or mechanical, including photocopying, recording, taping, or information storage and retrieval systems - without the written permission of the publisher.

Products that are referred to in this document may be either trademarks and/or registered trademarks of the respective owners. The publisher and the author make no claim to these trademarks.

While every precaution has been taken in the preparation of this document, the publisher and the author assume no responsibility for errors or omissions, or for damages resulting from the use of information contained in this document or from the use of programs and source code that may accompany it. In no event shall the publisher and the author be liable for any loss of profit or any other commercial damage caused or alleged to have been caused directly or indirectly by this document.

Printed: 2006 in (whereever you are located)

#### Publisher

...enter name...

**Managing Editor** 

...enter name...

#### **Technical Editors**

...enter name...

...enter name...

#### **Cover Designer**

...enter name...

#### **Team Coordinator**

...enter name...

#### Production

...enter name...

#### Special thanks to:

All the people who contributed to this document, to mum and dad and grandpa, to my sisters and brothers and mothers in law, to our secretary Kathrin, to the graphic artist who created this great product logo on the cover page (sorry, don't remember your name at the moment but you did a great work), to the pizza service down the street (your daily Capricciosas saved our lives), to the copy shop where this document will be duplicated, and and and...

Last not least, we want to thank EC Software who wrote this great help tool called HELP & MANUAL which printed this document.

# **Table of Contents**

|                                   | Foreword                                                                                                    | 5                                    |
|-----------------------------------|----------------------------------------------------------------------------------------------------|--------------------------------------|
| Part I                            | Welcome to The Request Management System                                                                                                    | 7                                    |
| 1                                 | Logging In                                                                                                    | 9                                    |
| 2                                 | Getting Help                                                                                                    | 10                                   |
| 3                                 | rms Glossary                                                                                                    | 12                                   |
| Part II                           | The Main Screen                                                                                                    | 18                                   |
| Part III                          | Request Approval                                                                                                    | 22                                   |
| 1                                 | Creating a Request                                                                                                    | 26                                   |
|                                   | The Request Input Screen                                                                                                    | -                                    |
| 2                                 | Submitting a Request                                                                                                    |                                      |
| _                                 | Reviewing a Request                                                                                                    |                                      |
| 3                                 | Tracking Time Worked                                                                                                    |                                      |
| 4                                 | Inactive Requests                                                                                                    | 48                                   |
| Part IV                           | The Report Manager                                                                                                    | 52                                   |
|                                   |                                                                                                    |                                      |
| 1                                 | Request Selection                                                                                                    | 52                                   |
|                                   | -<br>Request Content Search                                                                                                    | 57                                   |
|                                   | Request Content Search<br>Request Attribute Search                                                                                                    | 57<br>65                             |
|                                   | Request Content Search<br>Request Attribute Search<br>Controlling Request Listing                                                                                                    | 57<br>65<br>66                       |
|                                   | Request Content Search<br>Request Attribute Search                                                                                                    |                                      |
| 1                                 | Request Content Search<br>Request Attribute Search<br>Controlling Request Listing<br>Saving Report Specifications                                                                                                    |                                      |
| 1<br>2                            | Request Content Search<br>Request Attribute Search<br>Controlling Request Listing<br>Saving Report Specifications<br>View and Printing Request Information.                                                                                       |                                      |
| 1<br>2<br>3<br>4                  | Request Content Search<br>Request Attribute Search<br>Controlling Request Listing<br>Saving Report Specifications<br>View and Printing Request Information<br>Viewing and Reporting Time Tracking Information                                     |                                      |
| 1<br>2<br>3<br>4                  | Request Content Search<br>Request Attribute Search<br>Controlling Request Listing<br>Saving Report Specifications<br>View and Printing Request Information<br>Viewing and Reporting Time Tracking Information<br>Exporting Data to an XML File    | 57<br>65<br>66<br>68<br>70<br>81<br> |
| 1<br>2<br>3<br>4<br><b>Part V</b> | Request Content Search<br>Request Attribute Search<br>Controlling Request Listing<br>Saving Report Specifications<br>View and Printing Request Information.<br>Viewing and Reporting Time Tracking Information.<br>Exporting Data to an XML File. | 57<br>65<br>66<br>68<br>70<br>       |

| Foreword | 5 |
|----------|---|
|----------|---|

# Foreword

This is just another title page placed between table of contents and topics

# **Top Level Intro**

This page is printed before a new top-level chapter starts

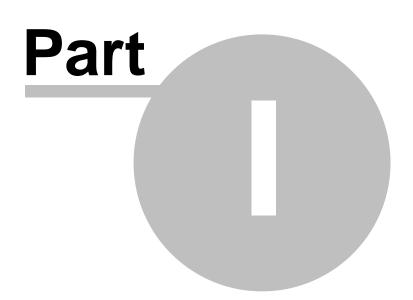

## **1** Welcome to The Request Management System

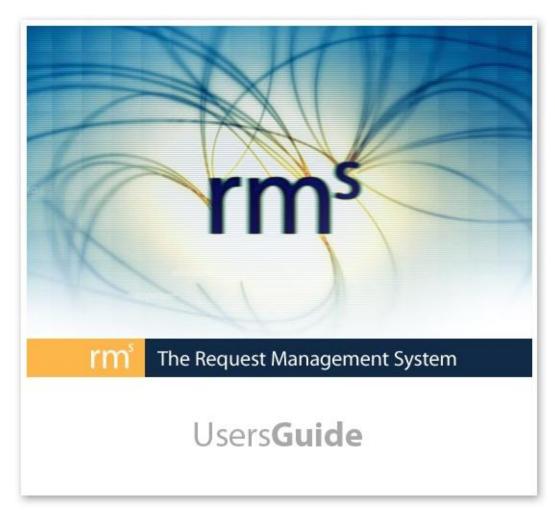

The Request Management System (rm<sup>s</sup>) is a tool for creating and tracking Service Requests. You will be able to access Service Catalogs designed to meet your needs. Within the Catalog, you will see a selection of Forms. After selecting a Form, you will fill out a screen to create your Request. After you submit your Request, rm<sup>s</sup> generates emails to anyone who needs to know about your Service Request to complete the work or anyone who controls the work. You will receive email notifications as work progresses on your Requests. At any time, you can log into rm<sup>s</sup> and see the status of all your Service Requests.

If you are a person fulfilling Request rather than creating them, rm<sup>s</sup> also provides help. You will be notified when work arrives in your queue. Everything you need to work on is presented in standardized ways as defined by your organization. Instead of spending time collecting service requests submitted in random ways through different media, rm<sup>s</sup> is your single source for all Requests. This allows you to focus on the work at hand rather than guessing what work might need doing.

rm<sup>s</sup> works through an Internet browser such as Microsoft Internet Explorer. An rm<sup>s</sup> Administrator will give you the URL, username and password that you need to access rm<sup>s</sup>.

7

Use this version of the manual if you are using Version 2.3 of  $\rm rm^s$  or higher. Some features documented here are not available in prior versions.

Designed and Developed in Thailand by IT OnTime, Inc.

9

### 1.1 Logging In

To access rm<sup>s</sup>, start a Web browser such as Microsoft Internet Explorer. In the Address box of the browser, type the URL provided to you by your Administrator. The browser will display the following screen.

[\*\*\*\*]

Figure 1.1 - rm<sup>s</sup> Login Screen

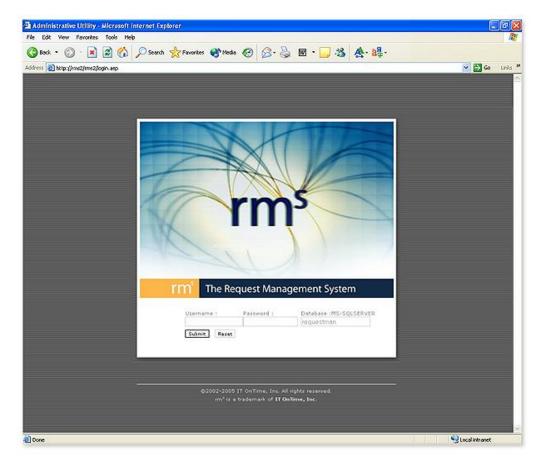

To log in, type your username in the box labeled username and password in the box labeled password. Remember that passwords are case sensitive. If you have Caps lock on or do not capitalize when required, rm<sup>s</sup> will not recognize your password. Click the Submit button. Your rm<sup>s</sup> username and password maybe the same as your network username and password. Please ask you rm<sup>s</sup> Administrator for your correct log in credentials.

If successful, the browser will display the following screen. Some details may differ such as the list of Service Catalogs that you can access. The message text may be different. This can be customized for your installation.

2004-2006 IT OnTime, Inc. All rights reserved.

#### Figure 1.2 - rm<sup>s</sup> Main Screen

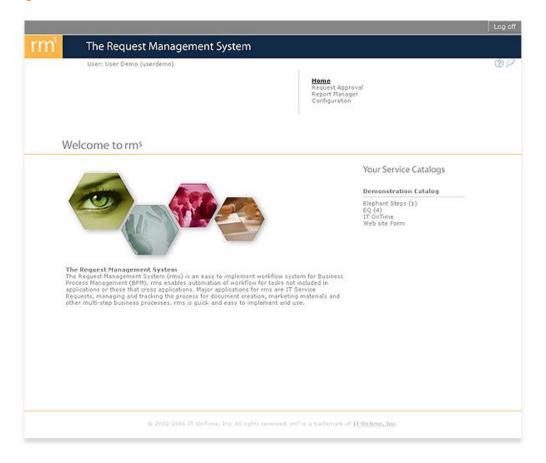

**This is an important note.** Since rm<sup>s</sup> relies on pop-up browser windows to operate, you should enable pop-ups for the rm<sup>s</sup> URL if you are using pop-up blocking software. Also, Ad Blockers can misinterpret certain screen update actions. You should disable ad blocking for your rm<sup>s</sup> URL. Certain toolbars such as the Earthlink Toolbar do not allow rm<sup>s</sup> to operate properly. You may need to uninstall any toolbars to use rm<sup>s</sup>.

### 1.2 Getting Help

To get help within rm<sup>s</sup>, go to the top of any screen and click the question mark (?). It is located on the far right. Once you click on the ?, a menu with a number of items will open. If you are an Administrator, it will contain the following 5 entries.

| Quick Start           |    |
|-----------------------|----|
| Administrators' Manua | al |
| Users' Manual         |    |
| Readme                |    |
| Support               |    |

#### Figure 1.3 - Administrator Help Menu

If you a User who is not an Administrator, it will contain the following 2 entries.

| Users' Manual |
|---------------|
| Support       |

Clicking on the titles of any of the manuals or the Readme file will open that document. Clicking on Support will do one of two things.

If your rm<sup>s</sup> Administrator specified Support for you Catalog, you will see Web form to fill out as shown below.

| Figure 1.5 | - rms Help | Form with A | Administrator | Supplied Tex | t |
|------------|------------|-------------|---------------|--------------|---|
|------------|------------|-------------|---------------|--------------|---|

|          | e will get back to you shortly. |
|----------|---------------------------------|
|          | Demo@it-ontime.com              |
| Subject: |                                 |
| Moccocc  |                                 |
| Message  |                                 |
|          |                                 |
|          | Send Close                      |
|          |                                 |
|          |                                 |
|          |                                 |
|          |                                 |
|          |                                 |
|          |                                 |

To use this form, fill in the blank fields and click Send.

If your rms Administrator did not create specialized support for your Catalog, click on Support will open an email using your email client with <u>Support@it-ontime.com</u> already in the To line.

### 1.3 rms Glossary

The following provides the rm<sup>s</sup> definition of terms you will see in this manual. When terms are used in the documentation as defined in this glossary, the first letter is capitalized.

**Action** - A button that allows a User to change the state of any object within rm<sup>s</sup>. Almost all rm<sup>s</sup> screens have one or more Action buttons.

**Action(s)** - A triplet of information the includes an object, its location and one of three actions, ADD, CHANGE, REMOVE

Active - Available for use within rm<sup>s</sup>.

Administrator - A person who can make changes to rm<sup>s</sup>. rm<sup>s</sup> supports four Administrator classes.

- System Administrators Can manage an rm<sup>s</sup> instance. Can add Catalogs and can create Administrators of any class. They see everything within their rm<sup>s</sup> instance.
- **Catalog Administrators** Can manage an rm<sup>s</sup> Service Catalog. They can create and manage Forms, change workflows, can create Catalog, Task and User Administrators and can do all User management functions. They see everything within their Service Catalog. A User can be a Catalog Administrator for more than one Service Catalog.
- **Task Administrators** Can manage the Request flow within a Catalog. They can manage and report all Requests and create User Administrators. A User can be a Task Administrator for more than one Service Catalog.
- User Administrators Can manage Users within their rm<sup>s</sup> Catalog. They may add or deactivate users, manage groups and teams and assign users to Steps. A User may be a User Administrator for more than one Service Catalog.

A User can belong to different Administrator classes in different Catalogs. For example, User A can be a Catalog Administrator in Catalog 1 and a User Administrator in Catalog 2.

**ADSI Group -** A Group of Users defined in the Active Directory on the network and imported into rm<sup>s</sup> with the ADSI tools. Changes to ADSI Group membership are not allowed within rm <sup>s</sup>.

**ADSI User -** An rm<sup>s</sup> User defined in the Active Directory on the network and imported into rm<sup>s</sup> with the ADSI tools.

**Approval** - When reviewing a Request, a user must choose an Action. The activity of moving a Request to a next workflow Step is called Approval.

**Archived Request** - A Request that is either Completed or Canceled and then categorized as Archived. Archived Requests are only visible to Administrators. Requests may be deleted only after they have been Archived. Deleting a request removes it from the database and also removes all associated uploaded documents from the server.

**Branch** - A place in the Workflow where the User approving a Request must decide between alternate steps. When doing the Approval, the user will see a choice of possible next Steps and must select one before completing the Approval.

**Canceled Request** - A Request marked as canceled by a Request Reviewer. The Step must have the Cancel attribute selected to make this action available. Once Canceled, processing of the Request stops.

**Catalog** - A set of Forms, Users and Administrators within rm<sup>s</sup>. A Catalog covers a business activity such as Web development, a computer application system or graphic design projects. Also called a **Service Catalog.** rm<sup>s</sup> uses Catalog and Service Catalog interchangeably.

**Completed Request** - A Request that has reached the end of the workflow and been approved at the last Step. It is available for viewing and reporting but processing stops on

that Request.

**Field Types** - Data fields with predefined values. These may be radio buttons, check boxes or combo boxes.

**Form** - A set of Workflow Steps within a Service Catalog. Forms come in two varieties **Form** - This is referred to as a main Form because it has a Request Creation Step as the initial Step. In the absence of either a Common Form or a Sub-Workflow, Requests flow from the Request Creation Step to the end of the workflow unless Returned by a Request Approver.

**Common Form** - A workflow that may be shared between 2 or more Forms. Used for common processes within a Service Catalog. Common Forms do not have a Request Creation Step.

**Group** - A set of Users within a Catalog who will be assigned similar privileges at Steps. These function like Groups in most operating system security systems.

**Junction Form** - A screen form used for describing the relationship between main Forms and Common Forms.

**Request** - A unit of work within rm<sup>s</sup>. The attributes of the Request are defined in the Request Creation form. A Request moves through the workflow until it is either completed or canceled.

**Request Approver** - The person reviewing the Request at a step and either Approving it, Canceling it or Returning it. A Request Approver may be any person assigned to that Step within rms unless otherwise restricted. Restrictions are: Assigned Users from the preceding Step; Creator or Administrator review only; Team Membership. These are described in this manual.

**Request Creation Form** - The screen that the User sees when first creating a Request. Defined by a System or Catalog Administrator.

**Request Creation Step** - The first Step in a main Form's workflow. It has the special attribute of have a Request Creation Form.

**Request Creator** - The User creating the Request.

Request Owner - The User creating the Request.

**Request Reviewer** - The User who is examining the work done to fulfill the Request. This may include reviewing a Request to see if it can be fulfilled; performing work specified in the Request; performing Quality Assurance or sending or installing the completed work product.

**Return** - An alternative to the usual next Step within the workflow. A Return Step can be any place within the workflow as allowed by rm<sup>s</sup>.

**Secured Field -** A data field encrypted for storage in the database. It is only visible when reviewing a Request. In emails, \*\* Secured \*\* appears in place of the value.

**Service Catalog** - A set of Forms, Users and Administrators within rm<sup>s</sup>. A Catalog covers some business activity such as Web development, a computer application system or graphic design projects. Also called a **Catalog.** rm<sup>s</sup> uses Catalog and Service Catalog interchangeably.

**Step** - A point within a workflow when someone performs some fulfillment activity. Steps have various attributes that are defined by the Administrator constructing the workflow.

**Sub-Workflow** - A set of Steps within a Form that provides alternative routing for a Request. Sub-Workflows have no Request Creation screen. At the Step prior to the beginning of the Sub-Workflow, the Request Approver must select routing the Request through the Sub-Workflow, along the main Workflow or through a Common Form if available. Forms may have an unlimited number of Sub-Workflows. Multiple Sub-Workflows may branch off the main Workflow at the same Step. Sub-Workflows may not have Sub-Workflows but Sub-Workflows may join to Common Forms.

**Team** - Users who work together. Within rm<sup>s</sup>, Teams will see each others Requests but other than System, Catalog or Task Administrators, no one will see their Requests.

**Template** - Items that you may use when defining rm<sup>s</sup> your forms. Forms and Field Types may have Templates.

**User** - A person who is authorized to login onto rm<sup>s</sup>. In general, User covers anyone who is performing activities for moving Requests through the workflow. Users may be defined within rm<sup>s</sup> or imported from the Active Directory on the network. In either case, they function identically within rm<sup>s</sup>. Administrators are Users when assigned to Steps.

**Worker** - A person who is listed within rm<sup>s</sup> as a Request fulfiller. Their time worked on a Request may be reported by the person Approving the Request. However, they have no access rights to rm<sup>s</sup>. They may not login, create or Approve Requests.

# **Top Level Intro**

This page is printed before a new top-level chapter starts

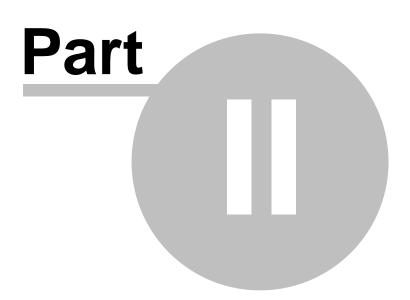

### 2 The Main Screen

The Main Screen is the central control point for rm<sup>s</sup>. It provides access to all parts of rm<sup>s</sup>. The following shows the main screen's features.

Figure 2.1 - Main Screen

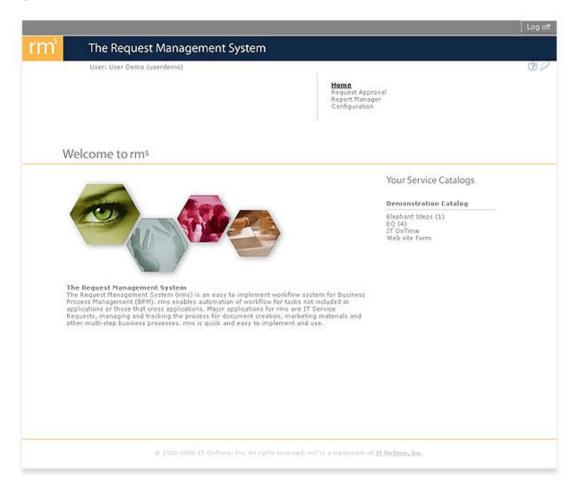

The screen has two main interest areas. At the top, a bar with three entries. They are: the currently logged in user; the question mark (?) which is the help button; and the small feather which is the About button. This bar appears on all rm<sup>s</sup> screens except for Pop-up windows.

**This is an important note.** Since rm<sup>s</sup> relies on pop-up browser windows to operate, you should enable pop-ups for the rm<sup>s</sup> URL if you are using pop-up blocking software. Also, Ad Blockers can misinterpret certain screen update actions. You should disable ad blocking for your rm<sup>s</sup> URL. Certain Toolbars cause erratic behavior of pop-ups and screen updates. Please uninstall toolbar software if rm<sup>s</sup> exhibits erratic behavior.

Immediately below this bar is the navigation for areas of interest within rm<sup>s</sup>. If you are a User, it will contain four entries:

Home - Returns you to this screen. Request Approval - The rm<sup>s</sup> function for creating and reviewing Requests. See

#### Request Approval.

Report Manager - The Report Manager allows you to view all of your own Requests or export them to an XML file. For detailed information see <u>The Report Manager</u>. Configuration - The rm<sup>s</sup> function for changing your login details and email notification settings. See <u>Configuration</u>.

Administrators will see additional functions. These are discussed in the rm<sup>s</sup> Administrators' Manual.

Immediately below are two additional areas. On the left is the Welcome to rm<sup>s</sup> text. This is area contains one or more messages of information about your rm<sup>s</sup> installation. It is controlled by the System Administrator of your installation.

Immediately to its right is "Your Service Catalogs." This is the list of rm<sup>s</sup> Service Catalogs that you can access. The Catalog name is underlined in bold type. Below each Catalog name is the list of Forms you may access. If a number appears in parens () next to the Form name, you have active Requests that you can view. What this means and what must do is discussed in the section of this document, <u>Request Approval</u>.

# **Top Level Intro**

This page is printed before a new top-level chapter starts

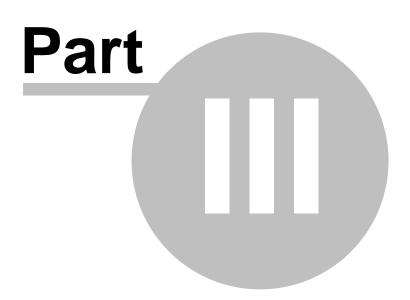

# 3 Request Approval

22

The heart of rm<sup>s</sup> is the Request Approval process. You can access Request Approval in either of two ways. First, you can select a Form by clicking on its name under Your Service Catalogs on the rm<sup>s</sup> main screen. Alternatively, you can click on Request Approval on any rm<sup>s</sup> screen.

Figure 3.1 - Your Service Catalogs

|                                   |                                                                                                    |                                                                                                    | Log off |
|-----------------------------------|----------------------------------------------------------------------------------------------------|----------------------------------------------------------------------------------------------------|---------|
| rm                                | The Request Management System                                                                                                    |                                                                                                    |         |
|                                   | User: Local User4 (localuser4)                                                                                                    |                                                                                                    | O H     |
|                                   | R                                                                                                    | lenc<br>equest Approval<br>eport Manager<br>anfiguration                                                       |         |
| We                                | lcome to rms                                                                                                    |                                                                                                    |         |
|                                   | -                                                                                                    | Your Service Catalogs                                                                                          |         |
|                                   |                                                                                                    | Max's Test Catalog                                                                                             |         |
|                                   |                                                                                                    | Form with Branch (7)<br>Group Only Form (1)<br>Regression Test 1 (4)<br>Team Test Form<br>test field edit form |         |
| The<br>solu<br>unic<br>eas<br>not | Request Management System<br>Request Management System (rms) enables Service Delivery Management (SDM)<br>tions. It presents Service Catalogs to users who then create requests for services<br>us workflow engine guides service requests from service consumers to fulfillers. r<br>to set up and use. Custom service catalogs and request forms are ready for use<br>weeks or months. rms provides a complete SDM solution managing requests withi<br>artment or enterprise, whatever the size. | . Its<br>ms is<br>in hours                                                                                     |         |
|                                   | © 2002-2005 IT OnTime, Inc. All rights reserved; my is a t                                                                                                    | radomaric et IT OnTimo, Inc.                                                                                   |         |

The following screen will appear if you clicked on Request Approval. It has a list of Catalogs and Forms that you are allowed to access within rm<sup>s</sup>.

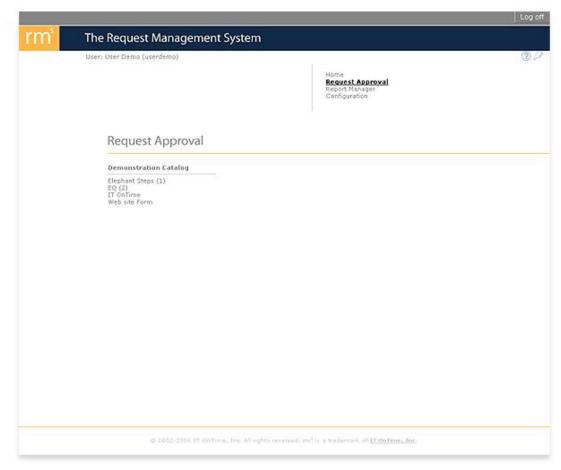

Figure 3.2 - The Request Approval Selection Screen

The list of Catalogs and Forms you can access appear on the left. When you click on any Form name, you will see the Request Approval screen for that Form. If you clicked on a Form name on the rm<sup>s</sup> main screen, you will see the same screen.

#### Figure 3.3 - The Request Approval Screen

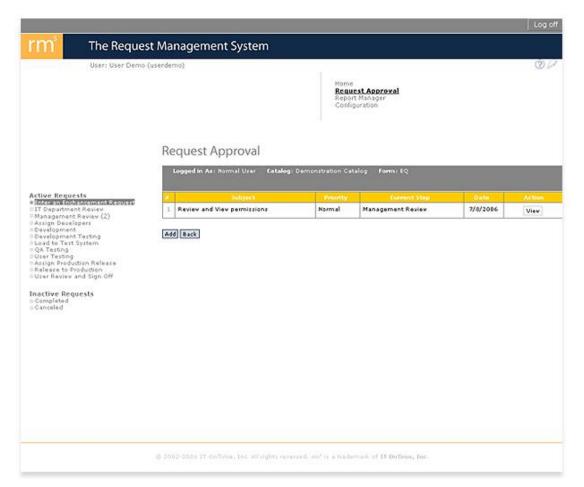

#### The screen contains five areas:

- 1. The rm<sup>s</sup> information bar at the top.
- 2. The rm<sup>s</sup> navigation menu at the top right.
- 3. The heading Active Requests lists the steps you are authorized to access. If a number in parens () appears next to the step name, that is the number of Requests that you may access at that step.
- Three items appear under Inactive Requests: Completed - Your completed Requests Canceled - Your canceled Requests Archives - (System, Catalog and Task Administrators Only) - Completed

and Canceled Requests sent to an Archive area. If any of your Requests are in these areas, a number in parens () will appear next to the word. You can access these Requests by clicking on any of these. If you cannot create Requests in the Catalog, you will not see this area.

 The middle of the Requests Approval screen contains your Request list. It will differ depending upon which item in the left column is currently highlighted.

The following sections explain this area of the screen in detail along with activities related to this screen.

Creating a Request

| <b>Request Approval</b> | 25 |
|-------------------------|----|
|-------------------------|----|

Г

Reviewing a Request Inactive Requests

### 3.1 Creating a Request

26

One of the two main activities and in fact the reason for rm<sup>s</sup> in the first place is creating Requests for Services. Requests may be for your Web site or computer application; they may move reports from origination through review to production or may track Customer Service Requests. The type of Request and its work flow are determined when setting up rm<sup>s</sup>.

A Request may contain:

- A description and priority
- Instructions to locate where the work will take place.
- The type of work required.
- Detailed instructions for the work.
- Lists or descriptions of items required to complete the work.

Or whatever your rm<sup>s</sup> Administrator determines is needed to define Requests.

rm<sup>s</sup> uses familiar desktop tools for creating requests. The Request Creation Form use text boxes, drop-down lists, radio buttons, check boxes, dates, action specifications and attachments. Anyone who uses the Internet, Microsoft Outlook or Microsoft Word will know the mechanics of using these screens.

To get to the screen, click on the first step in the list. It should have a name that implies creating a Request. You may not have permission to do this. In this case, you will not see anything described in the remainder of this section. If so, skip to <u>Reviewing a Request</u>. If you do not have permission to create a Request and feel that you should, contact you rm<sup>s</sup> Administrator for information about this. Permissions to use rm<sup>s</sup> are controlled by your Administrators.

If you have permission to create a Request, you will see a screen similar to this one.

|                                                                                                    |                                    |                                           |                                                     |      | Log off |
|----------------------------------------------------------------------------------------------------|------------------------------------|-------------------------------------------|-----------------------------------------------------|------|---------|
| rm The Reques                                                                                                    | st Management System               | 1                                         |                                                     |      |         |
| User: Local User4                                                                                                    | (localuser4)                       |                                           |                                                     |      | 00      |
|                                                                                                    |                                    | Repor                                     | e <mark>st Approval</mark><br>t Manager<br>juration |      |         |
|                                                                                                    | Request Approval                   |                                           |                                                     |      |         |
|                                                                                                    | Logged in As: User Admin 0         | Catalog: Max's Test Catalog               | Form: Group Only Form                               |      |         |
| Active Requests                                                                                                    | <ul> <li>Subject</li> </ul>        | Priority                                  | Current Step                                        | Date | Action  |
| Review Request     Design and Development     Design and Development     Design and Development QA (1)     Do Some Work     QA     Extra Last Step  Inactive Requests     Completed     Canceled | Add Back                           |                                           |                                                     |      |         |
|                                                                                                    | © 2002-8005 IT OnTime, Inc. All eq | ghta reserved: rm <sup>e</sup> ia a trade | maric of IT OnTime, Inc.                            |      |         |

Figure 3.4 - Opening the Create a Request Step

The screen contains the familiar top bar and the activities menu. In the menu, Enter Web Site Update Request is highlighted indicating that it is the current step on display. Names of steps may differ for your Catalogs and Forms.

On this screen and all other Request Approval screen, you may sort the Request list. If you click on the label at the top of a column, the display will now appear sorted by that column. When you first click the column, it will sort the list in ascending order. Click again to change the order to Descending. A small triangle will appear next to the label to indicate the direction of the current sort.

#### Figure 3.5 - Sorted Request List

|                                                                                                    |                                                                    |                                       | _                            |                                | _        | Logio      |
|----------------------------------------------------------------------------------------------------|--------------------------------------------------------------------|---------------------------------------|------------------------------|--------------------------------|----------|------------|
|                                                                                                    |                                                                    | agement System                        |                              |                                |          | 200. 1     |
| User: User Demo                                                                                       | (userdem                                                           | 0)                                    |                              |                                |          | Q          |
|                                                                                                    | Home<br><b>Request Approval</b><br>Report Manager<br>Configuration |                                       |                              |                                |          |            |
|                                                                                                    | Red                                                                | quest Approval                        |                              |                                |          |            |
|                                                                                                    | La                                                                 | igged in Asi Normal User Catalog      | II Demonstration             | i Catalog Formi EQ             |          |            |
| ctive Requests<br>Enter an Enchancement Request                                                       |                                                                    | Subject                               | Priority                     | Creator Name                   | Date     | Action     |
| T Department Review<br>Innocement Review (2)                                                          |                                                                    | Review and View permissions           | Normal                       | User Demo (userdemo)           | 7/7/2006 | Review Vie |
| issign Developers<br>revelopment                                                                      | 2                                                                  | Review Request                        | High                         | Admin Demo (admindemo)         | 7/7/2006 | View       |
| Relaza to Production<br>User Review and Sign Off<br>Iac <b>tive Requests</b><br>Completed<br>Cangeled |                                                                    |                                       |                              |                                |          |            |
|                                                                                                    |                                                                    |                                       |                              |                                |          |            |
|                                                                                                    |                                                                    |                                       |                              |                                |          |            |
|                                                                                                    |                                                                    | -2004 IT ONTIME, INS. All rights sur- | unced, m <sup>1</sup> 17 a t | radientics of 17 Octline, Inc. |          |            |

The main screen area now displays all of your Active Requests. To see the details of the Request, press the View button. The information presented will be discussed in the next section, <u>Reviewing a Request</u>. If you have created and saved a Request but not already submitted it, the last column will display Edit and Submit buttons. If you click the Edit button, you may edit the Request and then submit it for fulfillment. To submit the Request for fulfillment without modifying it, click the Submit button.

To create a new Request, click the **Add** button. Your browser will now display a screen similar to this one. Its details may differ as one of the principal features of rm<sup>s</sup> is customization of Request information.

| User: Denne               | equest Manag                              | ement System                                                   | Home<br>Request App<br>Report Mana<br>Configuration | ler             | 0          |  |  |
|---------------------------|-------------------------------------------|----------------------------------------------------------------|-----------------------------------------------------|-----------------|------------|--|--|
|                           |                                           | er)                                                            | Request App<br>Report Manag                         | ler             | 0          |  |  |
| I                         | Request App                               |                                                                | Request App<br>Report Manag                         | ler             |            |  |  |
| ł                         | Request App                               |                                                                |                                                     |                 |            |  |  |
|                           |                                           | roval                                                          |                                                     |                 |            |  |  |
| 1                         | Logged In Asi Norm                        | al User Catalog: Demonstration Catal                           | og Forma IT Or                                      | Time            |            |  |  |
| Active Requests           | Request Create                            |                                                                |                                                     | _               |            |  |  |
| Pequest                   |                                           | Request Datails                                                |                                                     |                 |            |  |  |
| Inactive Requests         | * Subject                                 |                                                                |                                                     |                 |            |  |  |
| o Completed<br>o Canceled | * Priority                                | O Low O Normal O High O Urgent                                 |                                                     |                 |            |  |  |
| 1000.0000                 | * Page URL                                |                                                                |                                                     |                 |            |  |  |
|                           |                                           | Enter the URL for the page to be change                        | 14                                                  |                 |            |  |  |
|                           | bug or Enhancement                        | g or Enhancement                                               |                                                     |                 |            |  |  |
|                           |                                           | Please describe the work that you are re                       | questing. Upload                                    | files for addit | ional det: |  |  |
|                           | Request Type                              | Name                                                           | Add                                                 | Change          | Remov      |  |  |
|                           |                                           | Content                                                        |                                                     |                 |            |  |  |
|                           |                                           | Menu                                                           |                                                     |                 | 0          |  |  |
|                           |                                           | Graphic                                                        |                                                     |                 |            |  |  |
|                           |                                           | Hyperlinked File                                               | 0                                                   |                 |            |  |  |
|                           |                                           | External Hyperlink                                             |                                                     |                 |            |  |  |
|                           | Date Wanted                               | Please enter the date by which you require the vork completed. |                                                     |                 |            |  |  |
|                           | Attachments                               |                                                                | ich file(s)                                         |                 |            |  |  |
|                           | Creator Name Demo Local User (DLocalUser) |                                                                |                                                     |                 |            |  |  |
|                           | Last Update                               | 3/10/2005                                                      |                                                     |                 |            |  |  |
|                           | * Denotes a required f                    | ield                                                           |                                                     |                 |            |  |  |
| τ                         | Submit Save Canco                         | a                                                              |                                                     |                 |            |  |  |
|                           |                                           | s. All rights reserved, ren <sup>2</sup> 16 a Wademark.        |                                                     |                 |            |  |  |

Figure 3.6 - Create a Request Input Form

The next section describes the Request screen. The following section provides guidance in creating a Request.

The Request Input Screen Submitting a Request

### 3.1.1 The Request Input Screen

The previous section shows how to access the Request Input Screen. If you have clicked the

30

Add button, you will now see a screen similar to the following screen.

| Figure 3.7 | - The ( | Create a | Request I | nput i | Form |
|------------|---------|----------|-----------|--------|------|
|------------|---------|----------|-----------|--------|------|

| Logged in As: Norm          | al User Catalog: Demonstration Cat                                                                                                    | alog Form:ITOr     | iTime           |        |
|-----------------------------|----------------------------------------------------------------------------------------------------|--------------------|-----------------|--------|
| quest Create                |                                                                                                    |                    |                 |        |
|                             | Request Detail                                                                                                    | ls                 |                 |        |
| * Subject                   | <u>I</u>                                                                                                    |                    |                 |        |
| * Priority                  | O Low O Normal O High O Urge                                                                                                    | ent                |                 |        |
| * Page URL                  | Enter the URL for the page to be chan                                                                                                    | aged.              |                 |        |
| ug or Enhancement           | Is this a fix to an existing item?                                                                                                    |                    |                 |        |
| * Description               |                                                                                                    |                    | ~               |        |
|                             |                                                                                                    | Sector Demond 202  | ×               |        |
| Request Type                | Please describe the work that you are<br>Name                                                                                                | requesting. Upload | files for addit |        |
| Request Type                |                                                                                                    |                    |                 |        |
| Request Type                | Name                                                                                                    | Add                | Change          | Remove |
| Request Type                | Name                                                                                                    | bbA                | Change          | Remove |
| Request Type                | Name<br>Content<br>Menu                                                                                                    |                    | Change          | Remove |
| Request Type                | Name<br>Content<br>Menu<br>Graphic                                                                                                    |                    | Change          | Remove |
| Request Type<br>Date Wanted | Name<br>Content<br>Menu<br>Graphic<br>Hyperlinked File                                                                                       | bbA                | Change          |        |
|                             | Name<br>Content<br>Menu<br>Graphic<br>Hyperlinked File<br>External Hyperlink<br>External Hyperlink<br>Please enter the date by which you rea | bbA                | Change          |        |
| Date Wanted                 | Name<br>Content<br>Menu<br>Graphic<br>Hyperlinked File<br>External Hyperlink<br>External Hyperlink<br>Please enter the date by which you rea | Add                | Change          |        |
| Date Wanted<br>Attachments  | Name<br>Content<br>Menu<br>Graphic<br>Hyperlinked File<br>External Hyperlink<br>Please enter the date by which you re-                       | Add                | Change          |        |

This screen is from the IT OnTime template Web Request. It is the Create a Request screen for a New Feature. The screens in your system may differ slightly or substantially. This manual will focus on using each type of input. Once you have learned how to manipulate each field type, using your screens should be simple.

rm<sup>s</sup> provides the following types of fields:

Short Text - Up to 255 characters of text. Any characters are permitted.

Figure 3.8 - Sample Short Text Field

Email Text - An email address of the form name@url. For example, sales@it-ontime.com is valid.

#### Figure 3.9 - Sample Email Field

| * Creator Email Address |                       |
|-------------------------|-----------------------|
|                         | Ex. yourname@mail.com |

Long Text - An unlimited number of characters. Any characters are permitted. Long text fields are easily identified by the scroll bar on the right. They will be grayed out until your input exceeds the size of the box and then automatically activate.

You can cut and paste into these fields but any document formatting such as that found in Microsoft Word documents will be lost.

Use Attachments discussed later for submitting documents with complex formatting.

#### Figure 3.10 - Sample Long Text Field

| 82 E |     |
|------|-----|
|      |     |
|      |     |
|      | 100 |
|      | ×   |

Number - Any valid number. It may be an integer without a decimal point or a decimal value.

#### Figure 3.11 - Sample Number Field

| * Phone |  |
|---------|--|
|---------|--|

Date - Any valid date in the format of mm/dd/yyyy. If you only input two digits for the year, it will assume that the year is between 1930 and 2029. You can use the Calendar tool to select a date. After you click the Calendar icon, a Calendar window will open.

#### Figure 3.12 - Sample Date Field

| Date Wanted |                                                                |
|-------------|----------------------------------------------------------------|
|             | Please enter the date by which you require the work completed. |

To select a date in the calendar, click on the date. The left << goes back a year. The left < goes back a month. The right > goes forward a month. The right >> goes forward a year.

Figure 3.13 - Calendar

| [<< | ] [<      | ≤]        | [ <u>Print</u> | ] [.      | ≥]        | [>>]      |
|-----|-----------|-----------|----------------|-----------|-----------|-----------|
| Sun | Mon       | Tue       | Wed            | Thu       | Fri       | Sat       |
| 1   | 2         | 3         | 4              | 5         | 6         | <u>Z</u>  |
| 8   | 9         | <u>10</u> | <u>11</u>      | 12        | <u>13</u> | <u>14</u> |
| 15  | <u>16</u> | 17        | 18             | <u>19</u> | <u>20</u> | 21        |
| 22  | 23        | 24        | <u>25</u>      | 26        | 27        | 28        |
| 29  | <u>30</u> | 31        | 1              | 2         | 3         | 4         |

Radio Button - A radio button allows you to select one item from a group of items. Click on the round button to the left of item you wish to select to choose that item. Radio buttons are customized for your rm<sup>s</sup> Catalog and Form. The selections you see may be different than those in this manual. To clear a radio button selection, press the Space bar.

#### Figure 3.14 - Sample Radio Button

| * Priority | OLow ONormal OHigh OUrgent |  |
|------------|----------------------------|--|
|------------|----------------------------|--|

Check Box - Check boxes are a series of items that you may select. They allow you to select any number of choices from the selections offered to you. Select an item by clicking the square box next to it. Unselect the item by clicking on it again. Check boxes are customized for your rm<sup>s</sup> Catalog and Form. The selections you see may be different than those in this manual.

#### Figure 3.15 - Sample Check Boxes

| option(s) | Name          | Add | Change | Remove |
|-----------|---------------|-----|--------|--------|
|           | Luminate      |     |        |        |
|           | Glossy Uvs    |     |        |        |
|           | Special Color |     |        |        |
|           | emboss        |     |        |        |
|           | + photo       |     |        |        |

Combo Box - A list of items determined for your rm<sup>s</sup> Catalog and Form by an Administrator. Click on the down arrow and then select an item from the list by clicking on it. A Combo Box only allows one selection at a time. If you make more than one selection, only the last item selected is saved.

#### Figure 3.16 - Sample Combo Box

| * Quantity         | Please Select Quantity 🔽                               |                              |
|--------------------|--------------------------------------------------------|------------------------------|
| * option(s)        | Please Select Quantity<br>1-500 pcs                    | Special color emboss + photo |
| File Upload        | 501-1,000 pcs<br>1,001-5,000 pcs<br>5,001 - 10,000 pcs | File Upload                  |
| Submit Save Cancel | 20,000 pcs<br>more than 20,000 pcs                     |                              |

Attachments - Attachments allows you to associate files with the Request in much the same way that you would attach files to an email using Microsoft Outlook. To attach one or more files, click the Attach File(s) button.

#### Figure 3.17 - Sample Attachments

| 844 - L     | • • • • • • • • • |
|-------------|-------------------|
| Attachments | Attach File(s)    |
| 171         |                   |

After clicking on the Upload Files button, you will see the following screen.

#### Figure 3.18 - Attachments Screen

| 🗿 Request / | Management System - Mic                                                                                        | rosoft Intern            | 🗖 🗖 🔜             |
|-------------|----------------------------------------------------------------------------------------------------|--------------------------|-------------------|
|             | Management System - Mic<br>Attachments<br>File Name<br>Delete<br>cupload extensions: *.doc;<br>Upload<br>Close | Size<br>26 KB<br>Browse. | Date<br>8/13/2004 |
|             |                                                                                                    |                          |                   |

This screen contains two areas:

Attachment(s) lists all files currently associated with this Request. When you first see this screen for a Request, this list will be empty. If you have already attached one or more files, they will be listed in this area. If you wish to delete an Attachment from your Request, click the check box next to the file name and then click the Delete button.

Immediately below the Delete button is a text box for entering the name of a file you wish to upload. If you know the exact path and file name, you may type it into this box. Most of the time, you will click the Browse button. It will bring up a standard File Browser window just like Microsoft Outlook does. Between the box containing the file name and the Upload button is a list of File Inclusions or File Exclusions. If the list says File upload extensions, you can submit files with the specified extensions. \*.\* allows all files. If the list says File upload exclusions, you may not submit files with the specified extensions. This list is determined when your Administrator sets up your rm<sup>s</sup> Catalogs and Forms.

| hoose file             |                |                |      | 2      |
|------------------------|----------------|----------------|------|--------|
| Look in                | Biochuto       | i.             | 0000 | •      |
| My Rocent<br>Documents |                |                |      |        |
|                        |                |                |      |        |
| Desklop                |                |                |      |        |
| ly Documents           |                |                |      |        |
| My Computer            |                |                |      |        |
|                        |                |                |      |        |
| My Network<br>Places   | File name:     | description.bd | -    | Open   |
|                        | Files of type: | Al Fles (".")  |      | Cancel |

Figure 3.19 - File Browser Window (Microsoft Windows XP)

Just as you would do in Microsoft Outlook, find the file you want to upload and then click Open. The text box will now contain the file path and name. Next click the Upload button. After clicking Upload, you will see the following window.

#### Figure 3.20 - File Upload Progress Monitor

| × |
|---|
|   |
|   |
|   |
|   |

Once the file upload completes, it will automatically close.

If your file uploaded successfully, it will now appear in the Attachments list.

Actions - Actions allows you specify changes you want made for your Request. For example, if you had an image on your Web site and you know the name and location of the file, you would specify that information in actions. At the same time, you might specify the replacement. If you were working with a document, you might have several pages you wanted removed and replaced with other pages that you uploaded.

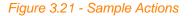

| Action(s) | Action |  |
|-----------|--------|--|
|-----------|--------|--|

You specify actions by clicking on the Action button. The following screen will now open.

| Location<br>sources/images/<br>sources/images/                                                                  | Action<br>Add<br>Add       |
|----------------------------------------------------------------------------------------------------|----------------------------|
| and a second and a second second second second second second second second second second second second second s |                            |
| sources/images/                                                                                                 | bbA                        |
|                                                                                                    |                            |
| images/                                                                                                    | Replace                    |
| images/                                                                                                    | Replace                    |
|                                                                                                    |                            |
| Replace ORemove                                                                                                 |                            |
| Add                                                                                                    |                            |
|                                                                                                    | Delete<br>Replace O Remove |

Figure 3.22 - Actions Screen

Like the Attachments screen, the Actions screen is divided into two sections. The top section contains previously specified actions. You can delete any specified Action by click the check box on the left and then clicking the Delete button. You add Actions by filling in the Name and Location and specifying the Action using the radio button. After you have completed this, click the Add button. The Action details will now appear in the list at the top of the screen.

Now that we have looked at types of fields you may encounter in a Request Creation Form, the next section will discuss a sample screen.

Submitting a Request

#### 3.1.2 Submitting a Request

Figure 3.23 shows the same sample Create a Request screen that you saw in The Request Input Screen section. As you can see, it contains fields as described in the previous section. Each field with an asterisk (\*) to the left of the name is a Required field. This means that you must supply information, select a radio button or check one or more check boxes before you can submit the Request. Also, all required fields must be filled in before adding Attachments or specifying Actions.

Figure 3.23 - Sample Create a Request Screen

| * Description       Image: state in a fix to an existing item?         * Description       Image: state in a fix to an existing item?         Please describe the work that you are requesting. Upload files for additional describe the work that you are requesting. Upload files for additional description         Request Type       Name         Content       Image: state in a file         Menu       Image: state in a file         Graphic       Image: state in a file         Hyperlinked File       Image: state in a file         External Hyperlink       Image: state in a file         Date Wanted       Image: state in a file                                                                                                    |                            | al User Catalog: Demonstration Cat                                                                                                    | alog <b>Form</b> : IT Or | nime             |                        |
|----------------------------------------------------------------------------------------------------|----------------------------|----------------------------------------------------------------------------------------------------|--------------------------|------------------|------------------------|
| * Subject                                                                                                    | equest Create              |                                                                                                    |                          |                  |                        |
| * Priority       O Low O Normal O High O Urgent         * Page URL       Enter the URL for the page to be changed.         *ug or Enhancement       Is this a fix to an existing item?         * Description       Image: Content image: Content image: Con                                                                                                    |                            | Request Detail                                                                                                    | 5                        |                  |                        |
| * Page URL       Enter the URL for the page to be changed.         sug or Enhancement       Is this a fix to an existing item?         * Description       Image: Content image: Content image: Cont                                                                                     | * Subject                  | I                                                                                                    |                          |                  |                        |
| Enter the URL for the page to be changed.         Bug or Enhancement         Is this a fix to an existing item?         * Description         Please describe the work that you are requesting. Upload files for additional describe the work that you are requesting. Upload files for additional describe the upload files for additional describe the upload files for additional describe the upload files for additional describe the upload files for additional describe the upload files for additional describe the upload files for additional describe the upload files for additional describe the upload files for additional describe the upload files for additional describe the upload files for additional describe the upload files for additional describe the upload files for additional describe the upload files for additional describe the upload files for additing the upload files for additional describe the upload fi                                                                                                    | * Priority                 | O Low O Normal O High O Urge                                                                                                    | ent                      |                  |                        |
| * Description         * Description         Please describe the work that you are requesting. Upload files for additional describe the work that you are requesting. Upload files for additional describe the work that you are requesting. Upload files for additional description         Request Type       Name       Add       Change       Rem         Content       Image: Image: Image                                                                                                    | * Page URL                 | Enter the URL for the page to be chan                                                                                                    | ged.                     |                  |                        |
| Please describe the work that you are requesting. Upload files for additional de         Request Type       Name       Add       Change       Rem         Content       I       I <td< td=""><td>Bug or Enhancement</td><td>Is this a fix to an existing item?</td><td></td><td></td><td></td></td<>                                                                                                    | Bug or Enhancement         | Is this a fix to an existing item?                                                                                                    |                          |                  |                        |
| Request Type       Name       Add       Change       Rem         Content       I       I                                                                                                    | ™ Description              |                                                                                                    |                          | X                |                        |
| Menu       Image: Constraint of the second second sec               |                            | Please describe the work that you are                                                                                                    | requesting. Upload       | files for additi | ional detail           |
| Graphic     Image: Constraint of the second second se | Request Type               |                                                                                                    |                          |                  | ional detail<br>Remove |
| Hyperlinked File     Image: Constraint of the second second  | Request Type               | Name                                                                                                    | Add                      | Change           |                        |
| Date Wanted                                                                                                    | Request Type               | Name                                                                                                    | bbA                      | Change           | Remove                 |
| Date Wanted                                                                                                    | Request Type               | Name<br>Content<br>Menu                                                                                                    |                          | Change           | Remove                 |
|                                                                                                    | Request Type               | Name<br>Content<br>Menu<br>Graphic                                                                                                    | bbA                      | Change           | Remove                 |
| Please enter the date by which you require the work completed.                                                                                                    | Request Type               | Name<br>Content<br>Menu<br>Graphic<br>Hyperlinked File                                                                                      | bbA                      | Change           | Remove                 |
| Attachments Attach File(s)                                                                                                    |                            | Name<br>Content<br>Menu<br>Graphic<br>Hyperlinked File<br>External Hyperlink                                                                | bbA                      | Change           |                        |
| Creator Name Demo Local User (DLocalUser)                                                                                                    | Date Wanted                | Name<br>Content<br>Menu<br>Graphic<br>Hyperlinked File<br>External Hyperlink<br>External Hyperlink<br>Please enter the date by which you re | Add                      | Change           |                        |
| Last Update 3/10/2005                                                                                                    | Date Wanted<br>Attachments | Name<br>Content<br>Menu<br>Graphic<br>Hyperlinked File<br>External Hyperlink<br>Please enter the date by which you re<br>A                  | Add                      | Change           |                        |

36

Figure 3.24 shows the same screen filled out with two Actions specified and two Attachments. You can see that all sections look the same except for input data with the exception of Actions and Attachments. They will now contain the list of Actions created and the list of Attached File (s).

| m The                          | Request Managem         | nent System                                                                           |  |  |
|--------------------------------|-------------------------|---------------------------------------------------------------------------------------|--|--|
| User: C                        | llient (client)         | 0                                                                                     |  |  |
|                                |                         | Home<br><u>Request Approval</u><br>Report Manager<br>Configuration                    |  |  |
|                                | Request Approv          | val                                                                                   |  |  |
|                                | Logged in As: Normal U  | ser Catalog: Demonstration Catalog Form: Print Ad Project                             |  |  |
| tive Requests<br>Client (2)    | II.                     | Request 0 : fodfsafsfff                                                               |  |  |
| Client Review<br>Client Review | Request Body            | Request Details                                                                       |  |  |
| active Requests                | × Subject               | Grand Openning Brochure                                                               |  |  |
| Completed<br>Canceled          | * Priority              | Ottormal OUrgent                                                                      |  |  |
|                                | * Creator Email Address | i<br>jøe@it-ontime.com<br>Ex. yourname@mail.com                                       |  |  |
|                                | * Phone                 | 6698925256                                                                            |  |  |
|                                | * Due Date              | 09/30/2004 ESA<br>( MM/DD/YYYY )                                                      |  |  |
|                                | * Sriaf                 | We need an excellent idea to provide out<br>client to join JIKHO grand openning Party |  |  |
|                                | * Please Note           | Contact me via email if possible                                                      |  |  |
|                                | * Quantity              | 1-500 pcs                                                                             |  |  |
|                                | * option(s)             | Luminate Glossy UVs 🖉 Special color 🖉 emboss 🛛 + photo                                |  |  |
|                                | Action(s)               | 1. copy.doc<br>2. Pic_DOlh.jpg<br>Action                                              |  |  |
|                                | Attachments             | 1. font.zip<br>2. sample.zip<br>Attach file(s)                                        |  |  |
|                                | Submit Save Cancel      | 10.<br>                                                                               |  |  |

Figure 3.24 - Completed Sample Create a Request Screen

You can now modify any of your input before submitting the Request. Once you have done this, you can select from one of three possible actions:

1. Submit - Dispatches your Request towards fulfillment. This sends your Request along the workflow defined for your Catalog and Form. You will receive the following confirmation message box.

#### Figure 3.25 - Request Confirmation Screen

| Microso | ft Internet Explorer 🛛 🛛 🔀                    |
|---------|-----------------------------------------------|
| ?       | Are you sure you want to submit this request? |
|         | OK Cancel                                     |

- 2. Save Saves your input to the Request Creation Form but does not dispatch the Request for fulfillment. Use this if you wish to gather and add more information to your Request or if you need to interrupt your session. You can later return to the Request by clicking on the Edit button that will appear next to it on your Create a Request list.
- 3. Cancel This discards any input for this Request. After clicking the Cancel button, you will see the following confirmation screen. If you confirm your desire to Cancel, all input for this Request will be lost. If you were Reviewing a previously created Request, all changes will disappear.

#### Figure 3.26 - Cancel Request Input Confirmation Screen

| Microsof | ft Internet Explorer 🛛 🔀                                                 |
|----------|--------------------------------------------------------------------------|
| ?        | Are you sure you want to cancel creating this request without saving it? |
|          | OK Cancel                                                                |

After you Submit your Request, you will receive an email confirmation. If you selected HTML email in your Configuration, it will look like this.

Figure 3.27- HTML Email

| Reply All Forward                                                                            | hint Delete Previous                                        | Next Addresses                      |                                    |    |
|----------------------------------------------------------------------------------------------|-------------------------------------------------------------|-------------------------------------|------------------------------------|----|
| Client<br>13 Borneu 2547 17:35<br>Demo Admin ; Demo User ; L<br>Demonstration Project - Prio | Norvik, Kanjasan<br>I. Ad Peoject. 1 I. Grand Openning B    | rochuze - Clienk                    |                                    |    |
|                                                                                              | The                                                         | Request Manag                       | rm <sup>s</sup>                    |    |
| a talog: Demonstration Ca<br>orm : Print Ad Catalog<br>equest No : 1. Grand Ope              | bilog<br>naise Brachum                                      |                                     |                                    | I  |
| equest No : 1, Grand Ope<br>ear : Demo Admin , Demo                                          |                                                             |                                     |                                    |    |
| lequest Sody Informatic                                                                      | Request : 1. Grand Oper                                     | ning Brochure                       |                                    | l, |
| Request Number                                                                               | Request Deb                                                 | ake                                 |                                    |    |
| Subject                                                                                      | Grand Openning Brochure                                     |                                     |                                    |    |
| Priority                                                                                     | Urgent                                                      |                                     |                                    |    |
| Creator Email Address                                                                        | Joe Bit-entime.com                                          |                                     |                                    |    |
| Phone                                                                                        | 434904321                                                   |                                     |                                    |    |
|                                                                                              |                                                             |                                     |                                    |    |
| Dué Date                                                                                     | 3/27/2004                                                   |                                     |                                    |    |
| Bried                                                                                        | We need an excellent idea to<br>JIKX0 grand opporting Party | provide our client to join          |                                    |    |
|                                                                                              |                                                             |                                     |                                    |    |
| Please Note                                                                                  | Contact me via email il possibi                             | *                                   |                                    |    |
| Quarkhy                                                                                      | 1-500 per                                                   |                                     |                                    |    |
| eption(s)                                                                                    | • Luminate                                                  |                                     |                                    |    |
| Action(3)                                                                                    | File Name<br>1. cosy dec<br>2. Pic_001h.jpg                 | File Path<br>/sources/<br>/sources/ | Action<br>File Add<br>File Replace |    |
| Attachments                                                                                  | File Name                                                   | Sito                                | Date                               |    |
|                                                                                              | 1. font.zip                                                 | 126 KD                              | 8/13/2004                          |    |
|                                                                                              | 2. sample.zip                                               | 291 KB                              | 8/13/2004                          |    |
| Creator Name                                                                                 | Glent (clem)                                                |                                     |                                    |    |
| Yachnical Note                                                                               | ** Saturad **                                               |                                     |                                    |    |
| Dato Creste                                                                                  | 0/13/2004 - 06:35                                           |                                     |                                    |    |
|                                                                                              |                                                             |                                     |                                    |    |
|                                                                                              | Go to RM <sup>6</sup> ->                                    |                                     |                                    |    |

Or the email will look like the one in Figure 3.28 if you elected to receive text emails.

#### Figure 3.28 - Text Email

| File Edi                                                                                                    | t View <sup>-</sup>                              | Tools Me                               | ssag <mark>e Help</mark> |                                                                                                    |                |             |           |
|----------------------------------------------------------------------------------------------------|--------------------------------------------------|----------------------------------------|--------------------------|----------------------------------------------------------------------------------------------------|----------------|-------------|-----------|
| See In the second second secon | Reply All                                        | <b>VS</b><br>Forward                   | Print                    | X<br>Delete                                                                                                    | Previous       | <b>Next</b> | Addresses |
| From:<br>Date:<br>To:<br>Subject:                                                                                                    | Demo User<br>13 Septen<br>Demo User<br>Demonstra |                                        |                          | roject : 1.We                                                                                                    | b concept - IT | OnTime Re   | view      |
|                                                                                                    | )emonstrati<br>eb Site Catal                     |                                        |                          |                                                                                                    |                |             |           |
| Request N                                                                                                    | lo:1.Web                                         | concept                                |                          |                                                                                                    |                |             |           |
| Dear : Der                                                                                                    | no User                                          |                                        |                          |                                                                                                    |                |             |           |
|                                                                                                    |                                                  | ==== Reg                               | uest : 1. Wei            | n concept ==                                                                                                    |                |             |           |
|                                                                                                    |                                                  |                                        |                          |                                                                                                    |                |             |           |
|                                                                                                    | Body Inform                                      |                                        | Details ====             |                                                                                                    |                |             |           |
| Request N                                                                                                    |                                                  |                                        |                          |                                                                                                    |                |             |           |
| Subject : V                                                                                                    | Web concep                                       | ot                                     |                          |                                                                                                    |                |             |           |
| Priority : L                                                                                                    |                                                  |                                        |                          |                                                                                                    |                |             |           |
|                                                                                                    | ame : Client<br>ate : 8/13/20                    |                                        |                          |                                                                                                    |                |             |           |
|                                                                                                    | Note : ** Sec                                    |                                        |                          |                                                                                                    |                |             |           |
| User App                                                                                                    | rowal(a)                                         |                                        |                          |                                                                                                    |                |             |           |
|                                                                                                    | IT On Time                                       | Review ==                              |                          |                                                                                                    |                |             |           |
|                                                                                                    | 4 By : Demo                                      | User (de                               | mo user)                 |                                                                                                    |                |             |           |
| Assign U                                                                                                    |                                                  | 10 1 1 1 1 1 1 1 1 1 1 1 1 1 1 1 1 1 1 |                          |                                                                                                    |                |             |           |
|                                                                                                    | Jser (demo                                       |                                        | ocument on l             | a a al a arrest                                                                                                    |                |             |           |
|                                                                                                    | 3/2004 - 05:1                                    |                                        | ocument of I             | local server.                                                                                                    |                |             |           |
|                                                                                                    |                                                  |                                        |                          |                                                                                                    |                |             |           |
| Iume to P                                                                                                    | MS · http://                                     | WIND FOR                               | iestmanager              | nent com/m                                                                                                    | 071            |             |           |
|                                                                                                    |                                                  |                                        | ww.it-ontim              |                                                                                                    | 1021           |             |           |
|                                                                                                    | 1. <del>-</del> e.u.s                            | And a second second                    |                          | and an an and a local state of the second state of the second stat |                |             |           |
| 201 C                                                                                                    |                                                  |                                        |                          |                                                                                                    |                |             |           |

If you see \*\* Secured \*\* as the value of a Field, this is not the real value. \*\* Secured \*\* is displayed to show that an encrypted field value exists. rm<sup>s</sup> does not display values of Secured (encrypted) fields in emails.

# 3.2 Reviewing a Request

Anyone who is defined for a Step in the workflow can view Requests at the Step. If your Administrator has given you permission to update a Request, you can review a Request and approve the Request or possibly return it for rework. Once you have logged in and selected the Catalog and Form from the Your Service Catalogs, you will see screen similar to the following screen.

|                                                                                                    |                                            |                                   |                                                        |           | Log off |
|----------------------------------------------------------------------------------------------------|--------------------------------------------|-----------------------------------|--------------------------------------------------------|-----------|---------|
| rm The Reques                                                                                                    | t Management System                        |                                   |                                                        |           |         |
| User: User Demo                                                                                                    | (userdemo)                                 | 0.0                               |                                                        |           | 00      |
|                                                                                                    | Request Approval                           | Rep                               | e<br><b>urst Approval</b><br>ort Manager<br>inguration |           |         |
|                                                                                                    |                                            | : Demonstration C                 | stalog Form: EQ                                        |           |         |
| Active Requests                                                                                                    | Ø Subject                                  | Priority                          | Current Step                                           | Date      | Action  |
| <ul> <li>Interim Information Council</li> <li>IT Department Review (1)</li> </ul>                                                                  | 3 Create Nev Request                       | High                              | IT Department Review                                   | 7/13/2006 | View    |
| ©Management Review (2)<br>©Assign Developers<br>©Development                                                                                       | 2 Review and View permissions              | Normal                            | Management Review                                      | 7/8/2006  | View    |
| ©Geer Teating<br>©Assign Production Release<br>©Release to Production<br>©Geer Review and Sign Off<br>Inactive Requests<br>©Completed<br>©Canceled |                                            |                                   |                                                        |           |         |
|                                                                                                    | p 2002-2006 IT OATIMA, Inc. All rights rea | noond, int <sup>e</sup> ri a tood | etnick of 11 OnTime, Inc.                              |           |         |

Figure 3.29 - The Request Approval Screen

The screen and how it works is described earlier in this chapter.

If you clicked on Review Request, you will see a screen similar to that shown in *Figure 3.30*. It contains the same main features as the previous screen. However, two things are different. The current step is highlighted in the Step list on the left. A table displays containing information about Requests currently at this step. This table has six columns. Five are identifying information and the sixth contains the Action button(s).

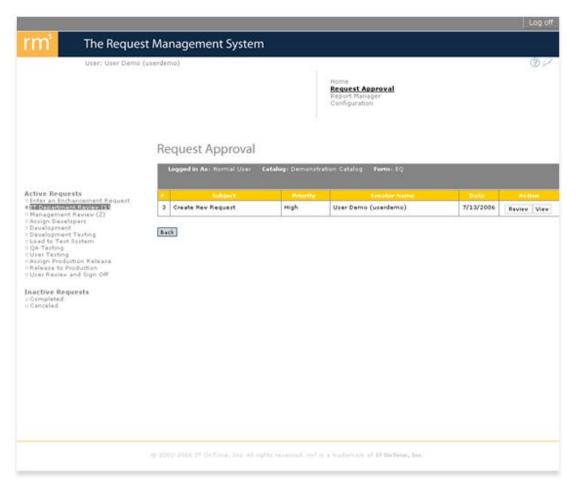

#### Figure 3.30 - Request Manager for Request Review

If you see both a Review and View button, you can Review and Approve the Request for further action. If you only see a View button, you can look at the Request but not approve it. Figure 3.31 shows the Request Review screen.

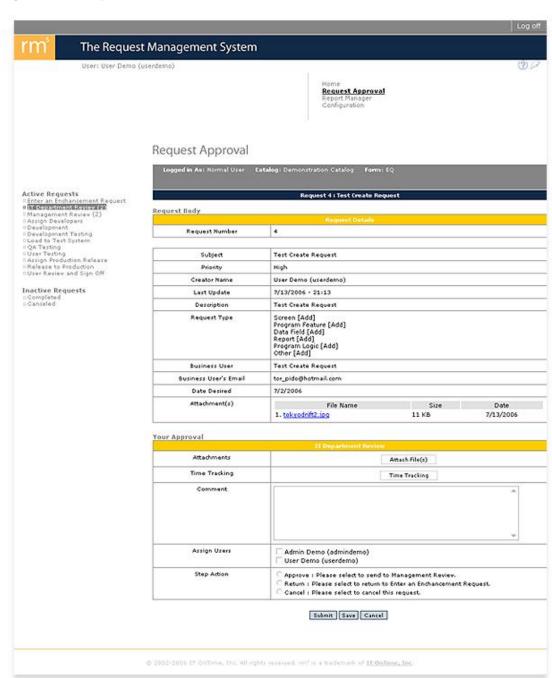

Figure 3.31 - Request Review

The screen begins with a section labeled Request Body. This is the information originally supplied by the Request Creator and any edits to that information. You can access any Attachments by clicking on the file name. It is a hyperlink to that file. This allows you to see all the information originally supplied when the User created the Request.

How file are opened is controlled by settings on your computer. Contact your Desktop Support personnel for questions regarding display of files.

Immediately following this information is a section labeled Your Approval. This section is for your use in reviewing the Request to see if meets the requirements of the current step. Depending upon the workflow defined for the Form, you may be able to do any of the following:

- 1. Define Actions for this step. This is the same as defining Actions when creating the Request as previously described.
- 2. Add Attachments at this step. If you have additional documentation such as pictures, screen captures or Microsoft Word documents that will enhance the explanation of your review, you may attach them.
- Comment on the Request at this step. You may provide an explanation of your review or other helpful explanatory materials. Try not to use this to redefine the Request. You should Edit the Request (Administrators only) or create another Request if the scope of the Request changes significantly.
- 4. Enter Time Tracking data.

Figure 3.32 - Time Tracking

| Time Tracking | Time Tracking |
|---------------|---------------|
|               |               |

For details, see Tracking Time Worked

5. Select a Branch - If the next possible steps in the workflow are the main workflow, one or more branches and Common Forms, you will need to select one of the workflow steps. You will see a radio button before each one. Select the appropriate one by clicking on its radio button. An example of this is shown in Figure 3.33.

Figure 3.33 - Select Branches

| Next Step | <ul> <li>Creative Group Head</li> <li>step 1 ( Branch One )</li> </ul> |
|-----------|------------------------------------------------------------------------|
|           |                                                                        |

6. Assign People at the next Step. You may be asked to assign work at the next Step to one or more people. If you see a list of names with a check box next to each name, you must check at least one of the boxes. An example of this is shown in Figure 3.34.

Figure 3.34 - Assign Users

| Assign Users | Managing Director (Super MD) |
|--------------|------------------------------|
|              | 🗖 Demo Admin (demo admin)    |

7. The last item is Step Action. Depending upon the workflow for the Form and your permissions, it may contain from one to three radio buttons. These are: Approve - Send the Request to the next step in the Workflow. Cancel - Cancel the Request and move it to the Inactive category, Canceled. Return - Return the Request to a previous step as defined in the Workflow.

Once you have made all selections, click the Submit button to execute your choices. If you do not wish to take any action at this time, click the Cancel button. If you need to later add information about the Request and want to keep the information that you entered, click the Save button.

Since this is a newly created Request on its first Workflow step, only the Request Body and Your Approval sections appear. If the Request had previously moved through other Workflow steps, a section called User Approvals would appear between Request Body and Your

Approval. This section lists all previous Workflow steps the Request went through along with any information added by those reviewers. Figure 3.35 shows a Request with a previous User Approval.

### Figure 3.35 - Request with User Approvals

# **Request Approval**

|                              | Request 4 : Test Create Rec                                                                                     | quest          |                  |
|------------------------------|----------------------------------------------------------------------------------------------------|----------------|------------------|
| Body                         |                                                                                                    |                |                  |
|                              | Request Details                                                                                                 |                |                  |
| Request Number               | 4                                                                                                    |                |                  |
| Subject                      | Test Create Request                                                                                             |                |                  |
| Priority                     | High                                                                                                    |                |                  |
| Creator Name                 | User Demo (userdemo)                                                                                            |                |                  |
| Last Update                  | 7/13/2006 - 21:13                                                                                               |                |                  |
| Description                  | Tast Create Request                                                                                             |                |                  |
| Request Type                 | Soreen (Add)<br>Program Feature [Add]<br>Data Field (Add]<br>Report [Add]<br>Program Logic (Add)<br>Other [Add] |                |                  |
| Business User                | Test Create Request                                                                                             |                |                  |
| usiness User's Email         | tor_pido@hotmail.com                                                                                            |                |                  |
| Date Desired                 | 7/2/2006                                                                                                    |                |                  |
| Attachment(s)                | File Name<br>1. <u>tokyodrift2.jpg</u>                                                                          | Size<br>11 KB  | Date<br>7/13/200 |
|                              |                                                                                                    |                |                  |
| oroval(s)                    | IT Department Review                                                                                            | 10.            |                  |
| Approved By                  | User Demo (userdemo)                                                                                            |                |                  |
| Assigned Users               | 1. User Demo (userdemo)                                                                                         |                |                  |
| Date                         | 7/17/2006 - 19:00                                                                                               |                |                  |
|                              |                                                                                                    |                |                  |
| roval                        | Management Review                                                                                               |                |                  |
|                              | T                                                                                                    | Attach File(s) |                  |
| Attachments                  |                                                                                                    |                |                  |
| Attachments<br>Time Tracking | F                                                                                                    | Time Tracking  |                  |
|                              |                                                                                                    | Time Tracking  | -                |
| Time Tracking                |                                                                                                    | Time Tracking  | 2                |
| Time Tracking                | Admin Demo (admindemo)                                                                                          | Time Tracking  | 2                |

### Submit Save Cancel

# 3.3 Tracking Time Worked

rm<sup>s</sup> provides facilities to track the amount of time people spend fulfilling Requests. This is an option selected for a Step by the Administrator setting up the Form.

Time Tracking information behaves differently than all other Step approval information within rm<sup>s</sup> in one very important way. You may enter Time Tracking information for a Step and then Cancel Approval. When you do so, rm<sup>s</sup> will retain the Time Tracking entries. However, the time entered will not be reported nor can you view the entries except through the Time Tracking entry screen. This provides for accumulation of time reports as work is being done on a Request.

If Time Tracking is available for a step, you will see a button labeled Time Tracking. When you click this button a new screen will display.

|       | т                                                     | ime Tracking   | an a  |        |
|-------|-------------------------------------------------------|----------------|-------|--------|
|       | Name                                                  | Date           | Hours | Action |
|       |                                                       | Delete         |       |        |
| Name  | <ul> <li>Select Work</li> <li>Select Users</li> </ul> |                |       |        |
| Date  | 7/13/2006                                             | ( MM/DD/1111 ) |       |        |
| Hours |                                                       | (HH:MM)        |       |        |
|       |                                                       | Add            |       |        |
|       |                                                       | Close          |       |        |
|       |                                                       |                |       |        |
|       |                                                       |                |       |        |

Figure 3.36 - Time Tracking Entry

The screen is divided into two areas. The upper area displays previously entered Time Tracking information. The lower area contains the controls for entering additional Time Tracking information.

If Time Tracking data already exists for the Request, you can edit or delete that information by

clicking the Edit button. This will display the following screen.

#### Figure 3.37 - Editing Time Tracking Entry

|          |            |                  | Hours |      |         |
|----------|------------|------------------|-------|------|---------|
| ukk_task | 11/15/2004 | 🖪 ( мм/dd/үүүү ) | 1     | : 30 | (HH:MM) |
|          |            |                  |       |      |         |

You may delete existing Time Tracking entries by clicking the check box next to the entry and then clicking the Delete button.

If you wish to enter new Time Tracking information you will need to specify the person working on the Request. rm<sup>s</sup> allows Time Tracking for two types of users. This is reflected by the two lists. Search through the lists to find the correct person. The first list is people who are workers but not rm<sup>s</sup> users. The second list contains most of the people working on your requests who can use rm<sup>s</sup>. Once you have found the person, enter the date the for the Time Tracking information. You can use the calendar tool to select the date. Last, enter the time worked. Entry is in the form of hours in the first box and minutes in the second box. Minutes must be between 0 and 59. Click the Add button. The entry will now appear in the list of Time Tracking entries.

# 3.4 Inactive Requests

48

There are two User categories of Inactive Requests: Completed Requests and Canceled Requests. Requests are automatically moved to these categories. You may review all your Inactive Requests by clicking on either Completed or Canceled in the left column on the screen. When you do this, a six column table will open showing all of your Requests in either category. The only Action button available is View. You can click on this button to see the details of the Request. Figure 3.34 shows a list of Completed Requests.

### Figure 3.38- Completed Requests

|                                                        |             | -            |                                                | _                 |                                                                |                        | Logio                        |
|--------------------------------------------------------|-------------|--------------|------------------------------------------------|-------------------|----------------------------------------------------------------|------------------------|------------------------------|
| rm The                                                 | Requ        | es           | t Management Syster                            | n                 |                                                                |                        |                              |
| User: C                                                | Client (cli | ent)         |                                                |                   |                                                                |                        | B                            |
|                                                        | Por         | ~            | est Approval                                   |                   | Home<br><u>Request Appr</u><br>Report Manager<br>Configuration |                        |                              |
| Active Requests<br>©Request creator<br>© Client Review | 32 33       | -<br>99<br>- |                                                | monstration Catal | og Form:PrintAdi<br>Status                                     | Project<br>Date        | Actio                        |
| Client Review                                          |             | 7            | Direction Sign Designs Project                 | Urgenc            | Completed                                                      | 8/13/2004              | View                         |
| Inactive Requests                                      | Г           | e            | Hotel Brochule                                 | Urgenc            | Completed                                                      | 8/13/2004              | View                         |
|                                                        |             | s            | Hagazine Project                               | Normal            | Completed                                                      | 8/13/2004              | Vie                          |
| Complete [7]                                           |             | 1            |                                                | 120000000000      |                                                                | 8/18/2004              | 414                          |
| Complete [7]                                           |             | 4            | Booklet and Manual                             | Urgenc            | Completed                                                      | 8/18/2004              | -                            |
| Complete [7]                                           | -           | -            |                                                | Urgenc<br>Normal  |                                                                | 10000                  | Vie                          |
| Complete [7]                                           | Г           | ٥            | Booklet and Manual                             |                   | Completed                                                      | 8/18/2004              | Vier                         |
| o Canceled                                             | Г           | 4            | Booklet and Manual<br>Stationary for Gigarryne | Normal            | Completed                                                      | 8/18/2004<br>8/18/2004 | Viev<br>Viev<br>Viev<br>Viev |

| 50 | The Request Management System Users Guide |
|----|-------------------------------------------|
|----|-------------------------------------------|

F

# **Top Level Intro**

This page is printed before a new top-level chapter starts

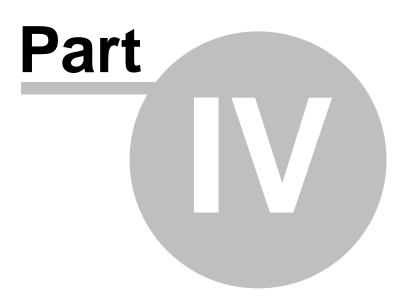

# 4 The Report Manager

rm<sup>s</sup> provides an integrated reporting and XML Export facility. Reporting in rm<sup>s</sup> allows you to see some or all of your Requests and view or print reports about your selection. Reporting is designed to support Administrators' needs to monitor and control the Request creation and fulfillment processes. Reporting is designed to allow users to track and review the progress of their Requests. XML Export let's users or Administrators extract data from rm<sup>s</sup> and move it to Microsoft Excel, Microsoft Access or any XML-enabled software product. Administrators can also use XML Export to move requests to other systems such as Bug Tracking or another management systems.

The Report Manager has sections:

- 1. **Request Selection** The tool for selecting Requests for reporting.
- 2. **Request Browsing** Look at a single Request in detail. You have the choice of looking at all the work done on the step or looking at the time taken at each step in the Request fulfillment process.
- 3. **Print Report** Print information about the Request Selection both on screen and on a printer.
- 4. **Export Report** Create an XML file containing the selected Requests.

The first three sections work in two modes, Request View and Time Tracking View. XML Export only works in Request View mode. To avoid duplication, the Report Manager will be shown in detail using Request Reporting examples. The section Exporting Data to an XML File explains how to create the XML Export file and the structure of the file. The section Viewing and Reporting Time Tracking Information shows the views and reports available for this information. If you are interested in Time Tracking, review Request Selection first and then go to Viewing and Reporting Time Tracking Information.

If you wish to export selected Request information to a CSV file for use with Microsoft Excel, Microsoft Access, Business Objects' Crystal Reports and other products, see the section <u>View</u> and <u>Printing Request Information</u>. This capability is available from the 5th report type, Report Layouts.

Request Selection View and Printing Request Information Exporting Data to an XML File Viewing and Reporting Time Tracking Information

# 4.1 Request Selection

To access reports in rm<sup>s</sup>, click on the Report Manager in the activities section any screen.

52

### Figure 4.1 - Accessing Reports From Main Page

|                  | Log off                                                     |
|------------------|-------------------------------------------------------------|
| inagement System |                                                             |
| d = (d = n)      |                                                             |
|                  | Home<br>Request Approval<br>Report Manager<br>Configuration |
|                  |                                                             |
|                  |                                                             |

This displays the following page.

#### Figure 4.2 - Report Manager

|    |                                                                                                    | Logoff |
|----|----------------------------------------------------------------------------------------------------|--------|
| rm | The Request Management System                                                                                               |        |
|    | User: User Demo (userdemo)                                                                                                  | 00     |
|    | Home<br>Request Approval<br><b>Report Manager</b><br>Configuration                                                          |        |
|    | Report Manager                                                                                                    |        |
|    | Demonstration Catalog                                                                                                    |        |
|    | Elephant Steps<br>EQ<br>IT OnTime<br>Web site Form                                                                          |        |
|    |                                                                                                    |        |
|    |                                                                                                    |        |
|    |                                                                                                    |        |
|    |                                                                                                    |        |
|    |                                                                                                    |        |
|    |                                                                                                    |        |
|    |                                                                                                    |        |
|    |                                                                                                    |        |
|    | $\oplus$ 2002-2006 17 Online, Jac. All rights reserved, $\mathrm{cm}^5$ is a Gademark of $\mathrm{H}_{2}0\mathrm{nBme}_{2}$ | . Joc. |

This list on the left shows all Catalogs and Forms that you are authorized to access. Unlike the Request Approval screen, the Catalog name is an active link. You may click on the Catalog Name to report on your Requests across selected Forms within a Service Catalog. If you are just interested in a specific Form, just click on that Form name.

If you clicked on the Catalog name, you will see a screen similar to the one shown in Figure 4.3. It lists the names of the Forms in the Service Catalog with a check box next to each one. Click the check box for all Forms that you want to include in your queries and reports. Click the Browse Requests button.

| rm | The Reque       | st Management System                                                           | Log off                                    |
|----|-----------------|--------------------------------------------------------------------------------|--------------------------------------------|
|    | User: Demo User |                                                                                | Q 0                                        |
|    |                 |                                                                                | st Approval<br><u>t Manager</u><br>uration |
|    |                 | Catalog : Demonstration Catalog                                                |                                            |
|    | <b>E</b>        | Print Ad Catalog                                                               |                                            |
|    |                 | Print Ad Catalog                                                               |                                            |
|    | E.              | Web Site Catalog                                                               |                                            |
|    |                 | Browse Request Back                                                            |                                            |
|    |                 |                                                                                |                                            |
|    | @ 2002-200      | LT OnTime, free all rights reserved, $rm^3$ is a trademask of <u>LT OnTime</u> | se, Inc.                                   |
|    |                 |                                                                                |                                            |

Figure 4.3 - Reporting on Multiple Forms within a Catalog

Whether you are reporting on a single Form or browsing multiple Forms within a Service Catalog, the next screen that you will see is the Report Selection Screen. Figure 4.4 shows the Report Selection Screen. You will notice a radio button immediately above the yellow bar containing the word Search. Use this radio button to switch between Request reporting and Time Tracking reporting. All selections on this screen work identically for both modes.

#### Figure 4.4 - Report Selection Screen

|                            | Request Reports O Time Tracking Reports<br>Search                                                              |
|----------------------------|----------------------------------------------------------------------------------------------------|
|                            | Report Selection Management                                                                                    |
| Search Request<br>Versions | Current Version of Requests 💌                                                                                  |
| Field                      | Request No Containing                                                                                          |
|                            |                                                                                                    |
| Request Status             | Currently At Step All Steps Last Approved At Step All Steps Completed Canceled Archived All                    |
| Date Range                 | <ul> <li>○ From 6/17/2006 103 To 7/17/2006 103</li> <li>Date format MM/DD/YYYY</li> <li>⊙ All Dates</li> </ul> |
| Priority                   | All Priorities 💌                                                                                               |
| Created By                 | User Demo (userdemo) 💌                                                                                         |
| Worked On                  | All Persons                                                                                                    |
| Assigned To                | All Requests                                                                                                   |
|                            | SORT                                                                                                    |
| Order By                   | Request No 💌 Ascending 💌                                                                                       |
| Max. Records               | 20 Per Page                                                                                                    |

The screen starts with the name of the Catalog and Form(s) that you are querying. Two sections follow, the Search section and the selected Request list.

#### Search :

There are two parts to searches:

Search by content of a combination of Form fields - Available only if reporting for one Form. Search by attributes of Requests

These searches are then combined by either And or Or. If you select And, then any content searches are applied along with Request attribute searches. For example, you could search

for Requests of certain priority and only look in completed requests as shown below.

Figure 4.5 - Report Search Example

|                            | Search                                                                                                    |  |
|----------------------------|----------------------------------------------------------------------------------------------------|--|
|                            | Report Salection Management                                                                                         |  |
| Search Request<br>Versions | Current Version of Requests 💌                                                                                       |  |
| Field                      | Priority Squal Low S                                                                                                |  |
|                            |                                                                                                    |  |
| Request Status             | Currently At Step<br>IT Department Review V<br>Last Approved At Step<br>All Steps V<br>Completed<br>Canceled<br>All |  |

Request Content Search Request Attribute Search Controlling Request Listing

### 4.1.1 Request Content Search

Request Content Search allows you to search on one or more of the fields found in the Request Creation form. You can search on multiple values of a field by using OR between the fields or you can pinpoint your selection by using AND between the fields. You can also do both at the same time. The following is an example showing how to include multiple values from the same fields and also another field.

| Figure 4.6 - Find Multiple Priorities | On a S | Single | Date |
|---------------------------------------|--------|--------|------|
|---------------------------------------|--------|--------|------|

| User  | : User Demo (userdemo  | )                                                                                            |                    |                                                           |                          |                              |
|-------|------------------------|----------------------------------------------------------------------------------------------|--------------------|-----------------------------------------------------------|--------------------------|------------------------------|
|       |                        |                                                                                              |                    | Home<br>Request Ap<br><u>Report Ha</u><br>Configurate     | ager                     |                              |
|       |                        | 1212                                                                                         |                    |                                                           |                          |                              |
|       |                        | Form                                                                                         | Name :             | Demonstration Catalog<br>EQ<br>ts O Time Tracking Reports |                          |                              |
|       |                        |                                                                                              |                    | Search<br>Section Management                              |                          |                              |
|       | Search Request         | Current Versio                                                                               |                    |                                                           |                          | -                            |
|       | Versions<br>Field      | Priority                                                                                     | 1                  | Squal Urgent S                                            |                          |                              |
|       |                        | or 💌                                                                                         |                    | Containing                                                |                          |                              |
|       |                        | and 💌                                                                                        |                    |                                                           |                          |                              |
|       |                        | Date Desir                                                                                   | ed i               | ✓ before ✓ 07/17/20                                       | 06 [ <u>113</u> ]        |                              |
|       |                        |                                                                                              | ۲                  | AND O OR                                                  |                          |                              |
|       | Request Status         | Currently At<br>All Step:<br>C Last Approv<br>All Step:<br>Completed<br>Canceled<br>Archived | ed At Step         |                                                           |                          |                              |
|       | Oate Sange             | O From 6/17/                                                                                 | 2006 🔠             |                                                           |                          |                              |
|       | Priority               | All Prioritios                                                                               |                    |                                                           |                          |                              |
|       | Greated By             | User Demo (us                                                                                | erdemo) 💌          | 1                                                         |                          |                              |
|       | Worked On              | All Persons<br>All Steps 💙                                                                   |                    |                                                           |                          |                              |
|       | Assigned To            | All Requests                                                                                 |                    |                                                           |                          |                              |
|       | Older By               | Request No                                                                                   | Ascendin           | SORT                                                      |                          |                              |
|       | Max. Records           | 20 Per Page                                                                                  | al costantia       |                                                           |                          |                              |
|       |                        | There is a second                                                                            | E                  | Find Back                                                 |                          |                              |
|       |                        |                                                                                              | PrintRepor         | T Export Report                                           |                          | 15                           |
| _     |                        | il au co                                                                                     |                    | EQ                                                        | -                        | 1                            |
| 1     | Raview and View permit |                                                                                              | Priority<br>Normal | Management Review                                         | Date Oreated<br>7/0/2006 | Action<br>Viau<br>Time Recap |
| э     | Create New Request     |                                                                                              | High               | IT Department Review                                      | 7/13/2006                | View<br>Time Recap           |
| 4     | Yest Create Request    |                                                                                              | High               | IT Department Review                                      | 7/13/2006                | View<br>Time Recap           |
| Total | 3 Records              |                                                                                              |                    |                                                           | - 61<br>                 | Page:   1                    |
|       |                        |                                                                                              |                    |                                                           |                          |                              |

The mechanics are simple. There are 3 boxes for each criterion. The first box displays the fields that can be selected. The second box is the value to search on. It is separated from the field by one of the following terms:

Text Fields - Containing

Date Fields - A drop down box containing the values Before, On or Before, On, On or After, After.

Number Fields - A drop down box containing the values Less Than, Less Than or Equal, Equal, Greater Than or Equal or Greater Than.

Radio Buttons, Pick Lists, Check Boxes - Equal

For Text, Date and Number fields, you enter the value for the search in text box after the the search criterion. For Radio Buttons, Pick Lists and Check Boxes, a drop down list will contain all the possible values.

The third box in the group is a drop down containing the logical values AND and OR. When AND is selected, a Request is included if it contains the value along with any other specified values. When OR is selected, a Request is included if it contains the value specified without regard to other search criteria.

Values are applied to searches in the order specified. To control the search order, change the specification order.

The mechanics are simple. To add a search criterion, click the plus (+) button. To remove a search criterion, click the minus (-) button.

The next figure shows how to find Request No. 2 in the RMS for RMS Catalog, Form RMS Features. Starting at the top, see the explanation for the numbered sections.

- 1. Report Mode There are 2 mode, Requests and Time Tracking. Time Tracking is discussed in the section <u>Tracking Time Worked</u>. Select modes by clicking the radio button.
- 2. Report Selection Management Clicking on this button allows you to save your selection criteria. See the section <u>Saving Report Specifications</u>.
- 3. Search Request Version Administrators can edit Requests on behalf of users if the users requirements change or the Request is incorrect. rm<sup>s</sup> maintains a history of Requests from their original creation through any edits. This section controls which Request versions are searched. Selections are: Current Version (as shown), Original Version of the Request (The information entered by the Request Owner while creating the Request, All Versions of Requests. Most of the time, you will search on the default, Current Version.
- 4. Request Content Search area previously described.
- 5. AND/OR Radio buttons that control whether you use Request Attribute Search to further limit the Request Content Search (AND) or use Request Attribute Search to find additional qualifying Requests (OR). This example uses AND because we are using the set of all Requests and then limiting by specifying Request Number Containing 2.

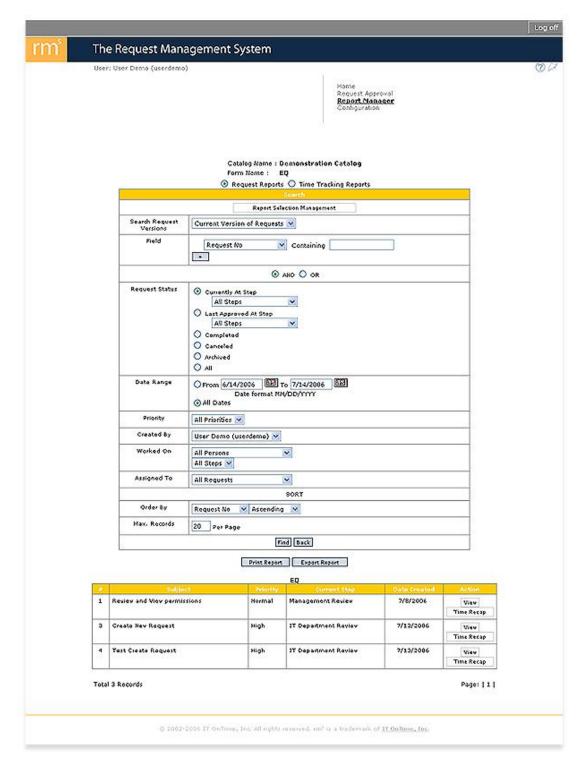

Figure 4.7 - Selecting a Request by Request Number

In above figure, you will see selected Request(s) summarized at the bottom. The first column is the Request ID. The second column is the subject of the Request. The third column is the Request priority. The fourth column is the current step and the fifth column is the creation date for the Request. The last column contains two buttons. Clicking on the View button will

open the Request in read-only mode detailing all steps completed to date. The following figure shows Request 4, after clicking the View button.

| Figure 4 | - 8. | View | of Rec | uest 4 |
|----------|------|------|--------|--------|
|----------|------|------|--------|--------|

| quest Body               | P. A. B. A. B.                                                                                                 |               |                   |
|--------------------------|----------------------------------------------------------------------------------------------------|---------------|-------------------|
| Request Number           | Request Details                                                                                                |               |                   |
|                          |                                                                                                    |               |                   |
| Subject                  | Test Create Request                                                                                            |               |                   |
| Priority                 | High                                                                                                    |               |                   |
| Creator Name             | User Demo (userdemo                                                                                            | )             |                   |
| Last Update              | 7/13/2006 - 21:13                                                                                              |               |                   |
| Description              | Test Create Request                                                                                            |               |                   |
| Request Type             | Screen [Add]<br>Program Feature [Add<br>Data Field [Add]<br>Report [Add]<br>Program Logic [Add]<br>Other [Add] | 1]            |                   |
| Business User            | Test Create Request                                                                                            |               |                   |
| Business User's<br>Email | tor_pido@hotmail.com                                                                                           | 8             |                   |
| Date Desired             | 7/2/2006                                                                                                    |               |                   |
| Attachment(s)            | File Name<br>1. <u>tokyodrift2.jpg</u>                                                                         | Size<br>11 KB | Date<br>7/13/2006 |

This format is like the format for presenting Requests in the Request Manager described in the previous chapter. Omitted is Your Review since this is a read-only view of the Request and you cannot take any action on it. Instead, there is a Print button at the bottom of the screen. If you wish to print the Request, click the print button. rm<sup>s</sup> will open a Print window displaying the Request and then open the Windows printer selection screen. The following figure shows this for a Microsoft Windows XP Professional system.

| uest Body                                                             | Request 4 : Test Create F                    | equest                                     |
|-----------------------------------------------------------------------|----------------------------------------------|--------------------------------------------|
|                                                                       | Request Details                              |                                            |
| equest Number                                                         | 4                                            |                                            |
| Subject                                                               | Test Create Request                          |                                            |
| Print                                                                 |                                              | Q                                          |
| General Options                                                       |                                              |                                            |
|                                                                       |                                              |                                            |
| Select Printer                                                        | <b>2</b>                                     |                                            |
| Select Printer<br>Add Printer<br>Status: Rea<br>Location:<br>Comment: | Lexmark X215<br>on SERVER01 Office Doc<br>dy | Print to file Preference:<br>Find Printer. |
| Add Printer<br>Status: Rea<br>Location:                               | on SERVER01 Office Doc                       |                                            |

#### Figure 4.9 - Print Request 2

The printer details on your computer will be different. Select your usual printer and then click Print. The Request will now print. Once you have done this, close the display window that remains by clicking on the X on the top right corner of the window or by clicking the Close button.

If you click the Time Recap button, rm<sup>s</sup> will display the elapsed time for each step completed. The following figure shows the Time Recap for Request 2.

| -                                                                                                    |                                                                                                    |           | 3                                                                         |  |  |  |
|----------------------------------------------------------------------------------------------------|----------------------------------------------------------------------------------------------------|-----------|---------------------------------------------------------------------------|--|--|--|
| equest Body                                                                                                    | Request 2 : Swimming Pool Proje                                                                                                    | ct        |                                                                           |  |  |  |
|                                                                                                    | Request Details                                                                                                    |           |                                                                           |  |  |  |
| Request Number                                                                                                    | 2                                                                                                    |           |                                                                           |  |  |  |
| Subject                                                                                                    | Swimming Pool Project                                                                                                    |           |                                                                           |  |  |  |
| Priority                                                                                                    | Normal                                                                                                    |           |                                                                           |  |  |  |
| Creator Email joe@it-ontime.com<br>Address                                                                                                    |                                                                                                    |           |                                                                           |  |  |  |
| Phone                                                                                                    | 98925256                                                                                                    |           |                                                                           |  |  |  |
| Due Date 10/11/2004                                                                                                    |                                                                                                    |           |                                                                           |  |  |  |
| Brief                                                                                                    | Our Client need to do some ac<br>themself, the main concept is<br>request, please find and come                                                                                                    | attaching | to this                                                                   |  |  |  |
| Please Note                                                                                                    | call me                                                                                                    |           |                                                                           |  |  |  |
| Quantity                                                                                                    | 20,000 pcs                                                                                                    |           |                                                                           |  |  |  |
| option(s)                                                                                                    | - + photo                                                                                                    |           |                                                                           |  |  |  |
| Attachedment(s)                                                                                                    | File Name Size Date                                                                                                    |           |                                                                           |  |  |  |
| Creator Name                                                                                                    | Client (client)                                                                                                    |           |                                                                           |  |  |  |
| Date Create                                                                                                    | 8/18/2004 • 06:44                                                                                                    |           |                                                                           |  |  |  |
| Creative Group He<br>Demo Admin (der<br>Art Direction<br>Demo User (dem<br>Copy Writer<br>Demo User (dem<br>QA<br>Demo User (dem<br>Client Review<br>Client (client) 8/1<br>AE Review<br>Demo Admin (der<br>Printer<br>Demo Admin (der<br>AE Final QA<br>Demo Admin (der<br>Demo Admin (der<br>Demo Admin (der<br>Demo Admin (der | no admin) 8/13/2004 - 08:03<br>o user) 8/13/2004 - 06:05<br>o user) 8/13/2004 - 08:09<br>o user) 8/13/2004 - 08:09<br>3/2004 - 08:13<br>no admin) 8/13/2004 - 08:14<br>no admin) 8/13/2004 - 08:14 |           | 10 Minutes<br>2 Minutes<br>4 Minutes<br>4 Minutes<br>1 Minute<br>1 Minute |  |  |  |
| Client (client) 8/1<br>Intal Time                                                                                                    | 3/2004 - 08:15                                                                                                    |           | 22 Minutes                                                                |  |  |  |
| Nor Thine                                                                                                    |                                                                                                    |           |                                                                           |  |  |  |

#### Figure 4.10 - Request 2 Time Recap

The display shows each step in the order that it occurred along with the date and time of its completion. The display ends on the last completed step. The right most column lists the time taken at each step rounded up to the nearest minute. Note that the first or Create a Request Step is not shown as submitting the Request sets the starting time for all computations. The summary of the total time taken for all Steps appears after the last completed step. Below is a more interesting example from the rm<sup>s</sup> Catalog for rm<sup>s</sup> Development. Yes, we use rm<sup>s</sup> internally for IT OnTime work.

| quest Body                                                                                                    | quest 14 : Fix request_many_l                                                                                                    | ist.əsp                                             |  |  |  |
|----------------------------------------------------------------------------------------------------|----------------------------------------------------------------------------------------------------|-----------------------------------------------------|--|--|--|
|                                                                                                    | Request Details                                                                                                    |                                                     |  |  |  |
| Request Kumber                                                                                                    | 14                                                                                                    |                                                     |  |  |  |
| Bug Description                                                                                                    | Fix request_many_list.asp                                                                                                    |                                                     |  |  |  |
| Priority                                                                                                    | Normal                                                                                                    |                                                     |  |  |  |
| Release Number                                                                                                    | Release 2.0                                                                                                    |                                                     |  |  |  |
| Sug Symptoms                                                                                                    | Please make the changes a shot.                                                                                                    | s indicated on the screen                           |  |  |  |
| Creator Name                                                                                                    | Hax Resemblett (maxsres)                                                                                                    |                                                     |  |  |  |
| Last Update                                                                                                    | t Update 4/22/2004 - 22:53                                                                                                    |                                                     |  |  |  |
| Request Type                                                                                                    | Bug (Remove)                                                                                                    |                                                     |  |  |  |
| Attachments                                                                                                    | File Name                                                                                                    | Size Date                                           |  |  |  |
|                                                                                                    | 1. request many list.jpp                                                                                                    | 157 KB 4/22/2004                                    |  |  |  |
| 33<br>Pairoj Viriyadestr.<br>46<br>pairoj Viriyadestr.<br>46<br>pairoj Viriyadestr.<br>59<br>est System QA<br>Max Rosenblatt (n<br>usian and Dovelog<br>Ukkawit Kanjasan<br>regramming QA<br>Ukkawit Kanjasan<br>cost System QA<br>Max Rosenblatt (n<br>Load to Stoging S)<br>Pairoj Viriyadestr.<br>17<br>Stoging QA<br>Pairoj Viriyadestr.<br>28<br>do Production<br>Pairoj Viriyadestr.<br>28 | skul (pairojv) 6/3/2004 -<br>naxsros) 7/22/2004 - 16:48<br>imment<br>(ukk) 7/22/2004 - 21:07<br>(ukk) 7/23/2004 - 02:09<br>a<br>(ukk) 7/23/2004 - 02:10<br>naxsros) 7/26/2004 - 02:10<br>naxsros) 7/26/2004 - 14:40<br>istem<br>skul (pairojv) 7/27/2004 -<br>i System<br>skul (pairojv) 7/27/2004 - | 4 Hours 19 Minutes<br>5 Hours 2 Minutes<br>1 Ninute |  |  |  |
| Production Review<br>Nax4 Test (max4t                                                                                                    | and Approval<br>est) 9/5/2004 - 05:23                                                                                                    | 40 Days 55 Minutes                                  |  |  |  |
| Design and Develo<br>Ukkawit Kanjasan                                                                                                    |                                                                                                    | 22 Nours 59 Minutos                                 |  |  |  |
| Load to Test Syste<br>Ukkawit Kanjasan                                                                                                    | (ukk) 9/6/2004 - 04:25<br>m<br>(ukk) 9/6/2004 - 04:25                                                                                                    | 3 Minutes                                           |  |  |  |
|                                                                                                    | est) 9/6/2004 - 06:04                                                                                                    | 1 Hour 39 Minutes                                   |  |  |  |
| Load to Staging Sy<br>Ukkawit Kanjasan                                                                                                    | 1 Day 20 Hours 54                                                                                                    |                                                     |  |  |  |
| Staging QA                                                                                                    |                                                                                                    | Minutes<br>2 Hours 59 Minutes                       |  |  |  |
| Load to Production                                                                                                    |                                                                                                    |                                                     |  |  |  |
| Production Review                                                                                                    |                                                                                                    | 19 Nours 2 Minutes                                  |  |  |  |
| Max4 Test (max4t                                                                                                    | est) 9/9/2004 - 10:35                                                                                                    | 9 Hours 36 Minutes                                  |  |  |  |
| tal Time                                                                                                    |                                                                                                    | 139 Days 8 Hours 23<br>Minutes                      |  |  |  |
|                                                                                                    | Print Close                                                                                                    |                                                     |  |  |  |

#### Figure 4.11 - rm<sup>s</sup> for rm<sup>s</sup> Bugs Request 14

As you can see, the completion date for this Request is 9/9/2004.

You print Time Recaps in exactly the same way as Request Summaries.

# 4.1.2 Request Attribute Search

Request Attribute Search provides the ability to find Requests based on their attributes. rm<sup>s</sup> allows searches on the following attributes:

Figure 4.12 - Advanced Search Attributes

|          | Request Man                                |                                                                                                   | Jacam              |                                                           |                          |                             |  |
|----------|--------------------------------------------|---------------------------------------------------------------------------------------------------|--------------------|-----------------------------------------------------------|--------------------------|-----------------------------|--|
| User:    | User Demo (userdemo                        | 9                                                                                                 |                    | Home<br>Request Ap<br><b>Report Mo</b><br>Configuration   | Dager                    |                             |  |
|          | _                                          | Form                                                                                              | m Name : I         | Damonstration Catalog<br>EQ<br>Is O Time Tracking Reports |                          |                             |  |
|          | Report Selection Minagement                |                                                                                                   |                    |                                                           |                          |                             |  |
|          | Search Request Current Version of Requests |                                                                                                   |                    |                                                           |                          |                             |  |
|          | รายได้                                     | Request N                                                                                         |                    | Containing                                                |                          |                             |  |
|          |                                            |                                                                                                   | ۲                  | AND O OR                                                  |                          |                             |  |
|          | Request Status                             | Currently M Step All Steps  Last Approved At Step All Steps Carpleted Carpleted Oraneled Oraneled |                    |                                                           |                          |                             |  |
|          | Date Ranșe                                 | All     From 6/14/     D     All     All     D     All                                            | 2006 EE            | то 7/14/2006 📴<br>WDD/1111                                |                          |                             |  |
|          | Priority                                   | All Priorities                                                                                    | 28                 |                                                           |                          |                             |  |
|          | Created By                                 | User Demo (userdemo)                                                                              |                    |                                                           |                          |                             |  |
|          | Warked On                                  | All Persons                                                                                       |                    |                                                           |                          |                             |  |
|          | Assigned To All Requests                   |                                                                                                   |                    |                                                           |                          |                             |  |
|          | BORT                                       |                                                                                                   |                    |                                                           |                          |                             |  |
|          | Order By                                   | Request No                                                                                        | Ascendio           | 0 💌                                                       |                          |                             |  |
|          | Max. Records                               | 20 Per Page                                                                                       | 1                  |                                                           |                          |                             |  |
|          |                                            |                                                                                                   | E                  | and back                                                  |                          |                             |  |
|          |                                            |                                                                                                   | Print Report       | t Expart Repart                                           |                          |                             |  |
| 1        | Subject<br>Review and View permissions     |                                                                                                   | Priority<br>Normal | Management Review                                         | Oate Greated<br>7/8/2006 | Action<br>Wew<br>Time Recap |  |
| 3        | Create New Request                         |                                                                                                   | Migh               | 2T Department Review                                      | 7/13/2006                | View<br>Time Recap          |  |
| 4        | Tast Create Raquest                        |                                                                                                   | ыгдр               | 37 Department Raviav                                      | 7/13/2006                | View<br>Time Recap          |  |
| Total \$ | 3 Records                                  |                                                                                                   |                    |                                                           |                          | Page:                       |  |

The area below the AND/OR radio buttons is Request Attribute Search. You can see that it allows selection on 6 attributes. These are:

**Status** - The current status of the Request within the Workflow. The status are:

- **Currently at Step** Show all of the User's active Requests. You can limit the Requests viewed by selecting a Step rather than All Steps.
- Completed Show all the user's completed Requests.

66

- Canceled Show all the user's canceled Requests.
- Archived Show all the user's archived Requests.
- All Show all the user's Requests.

**Date Range** - Shows all Requests between two dates or for the default of all dates. Selecting All Dates causes rm<sup>s</sup> to ignore dates when searching for Requests. If a date range is specified, then the date applies to the Request's creation date for Requests in Process or All. For Completed Requests, it is the date it was completed. For Canceled Requests, it is the date the Request was canceled.

**Dropdown List** (Priority by Default) - To select only Requests of a particular category as presented in the Dropdown list, select that entry from the drop down list. The name of the field and its contents will differ from Service Catalog to Service Catalog. The list entries belong to the current Service Catalog.

**Created By** - If you want to find Requests created by a specific individual, choose that person from the dropdown list. This only applies to System, Catalog and Task Administrators as Users can only see their own Requests.

**Worked On** - This allows you to report on Request fulfilled by a specific person at a Step. Select a person from the top dropdown list. Select a Step from the second dropdown list. If All Persons is selected in the top list, the bottom list will only contain All Steps.

**Assigned To** - This allows you to report on Requests Assigned to a specific Person. Select a person from the dropdown list.

Once you have completed setting up your search, click the Find button. The list of Requests will now contain all Requests meeting your search criteria. When searching, rm<sup>s</sup> uses all criteria combined, that is, rm<sup>s</sup> "ands" all the criteria together.

The selected Request list shows the all Requests that meet the selection criteria. The View and Time Recap buttons function as described in the previous section.

#### 4.1.3 Controlling Request Listing

The following figure shows the Requests selected in the previous section.

#### Figure 4.13 - Selected Requests

|   | Subject                       | Priority          | Current Step         | Created By  | Date Created | Action     |
|---|-------------------------------|-------------------|----------------------|-------------|--------------|------------|
| 1 | Review and View               | Normal            | Management Review    | User Demo   | 7/8/2006     | View       |
|   | permissions                   |                   |                      | (userdemo)  |              | Time Recap |
| 2 | Review Request High Managemen | Management Review | Admin Demo           | 7/8/2006    | View         |            |
|   |                               | 6.0               | 18                   | (admindemo) |              | Time Recap |
| 3 |                               |                   | IT Department Review | User Demo   | 7/13/2006    | View       |
|   | Request                       |                   |                      | (userdemo)  |              | Time Recap |
| 4 |                               |                   | IT Department Review | User Demo   | 7/13/2006    | View       |
|   | Request                       |                   |                      | (userdemo)  |              | Time Recap |

After the Advanced Selections, there is an area labeled Sort. This controls the presentation of the listed Requests. In figure shown above, Requests are listed in the default order of sorted by Request number in ascending order. You have the ability to sort on Request No, the first field in all Requests (Subject if not renamed for your Form), the drop down list items, Current Step, Date Created, Created By. The next figure shows the same list of Requests sorted in descending order (newest first) by date.

#### Figure 4.14 - Selected Requests Sorted in Descending Order By Date

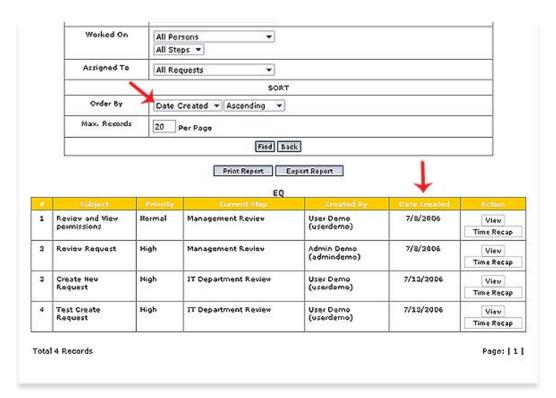

Directly below the Order by field, you will see a field labeled Max. Records. This controls the number of Requests displayed on a page. If you have a large number of Requests, this can be useful in reducing scrolling or reducing the number of pages you must view to see all of

your Requests.

# 4.1.4 Saving Report Specifications

After constructing a Report specification, you may want to save it for later use. This allows you to run a report based on the same selection criteria again. However, the resulting report may not contain the same Requests because of work performed on outstanding Requests and the changes in Request Content and Attributes that result from additional approvals.

To save a Report specification, click the Report Selection Management button shown in the following figure.

#### Figure 4.15 - Report Selection Management

#### Catalog Name : Demonstration Catalog Form Name : EQ

Request Reports 
 Time Tracking Reports

|                            | Report Selection Management   |  |
|----------------------------|-------------------------------|--|
| Search Request<br>Versions | Current Version of Requests 💌 |  |
| Field                      | Request No  Containing        |  |

The following pop-up window will now open.

Figure 4.16 - Report Selection Window

|     |                         | Date                 | Action |
|-----|-------------------------|----------------------|--------|
|     | black and yellow 032206 | 3/21/2006 9:09:32 AM | Reload |
| Nam |                         | ve Report            |        |
|     |                         |                      |        |

The window has two sections: the upper table that contains the names of previously saved Report specifications and the lower input area for entering the name for saving the current specification.

To use a previously saved specification, click the Reload button in the Action column in the row of the specification you wish to use. To delete a saved specification, click the check box in the left column and then click the Remove button.

To save a Report specification, fill in the name for the save specification. Click the Save Current Selection button.

When you are done, click the Close button.

Always remember, you are not saving the Report output but the logical selection criteria for the reporting session at the point that you saved the selections. If you use the same specification on different days, the report contents may be different depending on Requests enter, Requests completed, Requests canceled and Requests approved.

# 4.2 View and Printing Request Information

Once you have selected the Requests that wish to see, rm<sup>s</sup> provides the ability to view and print Request Status reports. The figure below shows the Print button. The Print button will only appear after you have clicked the Find button to apply the current selection.

#### Figure 4.17 - Print Report Button

| 20 Per Pa | ge           |               |  |
|-----------|--------------|---------------|--|
|           | Find         | Back          |  |
|           | Print Report | Export Report |  |
|           | DMG          | Bune          |  |

Clicking the Print Report button will open the following window.

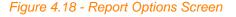

The screen lists the available report types are:

- Request List A grid report of all Requests showing the same information as on the selection list. *Figure 4.20* shows the summary report.
- Request Detail A report that prints out all steps for the selected Requests. Each Request begins on a new page.
- Elapsed Time for the Request (All Steps) A report showing how long Requests have been in process or how long it took to move through the workflow from creation to completion or cancellation. *Figure 4.20* shows this report with the same Request selection.
- Time in a Step How long Requests took in a particular step. *Figure 4.21* shows this report with the same Request selection.
- Time Between Steps A report showing how long Requests took to move from the first specified step to the second specified step. Useful in identifying bottlenecks. *Figure 4.22* shows this report with the same Request selection.
- Report Layouts A columnar report that allows the user to select Request Creation form fields for reporting, specify the order they are to appear in and specify sorting on a report column. The resulting report can be exported as a CSV file for use in other products such as Microsoft Excel or Access or a reporting tool such as Business Objects' Crystal Reports.

Clicking on the Find button will bring up the selected report. Clicking Print on this screen will open the Microsoft Windows Printer Selection dialogue box. *Figure 4.18* shows this for the Summary Report. The Printer Dialogue box is a standard operating system dialogue box and works the same as a similar screen for any other application you are using such as Microsoft Word. Select the printer from the selection of printers and click Print. The figures that follow show the report window after pressing Print or Cancel.

| S37       Worker       Urgent       Instill in Production (maxing)       Max RoseRblatt       9/28/2003       orts         S38       Worker list Checkory       Urgent Attive       Instill in Production (maxing)       Max RoseRblatt       9/28/2003       Ing         S38       Worker list Checkory       Urgent Attive       Instill in Production (maxing)       Max RoseRblatt       9/28/2003       Ing         S48       Morkers       Worker list Checkory       Urgent Instill in Production System(s)       Max RoseRblatt       Print         S40       ADGI Users       Urgent Instill in Production System(s)       Max RoseRblatt (maxing)       Max RoseRblatt (maxing)       SelectPrinter       Adder Printer Adobe PDF Brother DocuCom EPSON MFC-970 PDF Driver Stylus Pho         S42       Urgent RoseRblatt (Common)       Max RoseRblatt (maxing)       Max RoseRblatt (maxing)       Status: Ready Location: Comment       Preference         S43       Bad Miton RoseRblatt RoseRblatt RoseRblatt RoseRblatt RoseRblatt (Common)       Max RoseRblatt (maxing)       Status: Ready Location: Comment       Preference         S43       Wrong       Normal Assign RoseRblatt RoseRblatt                                                                                                    |   | 536 | Activating<br>Workers                     | Urgent | Install in<br>Production<br>System(s) | Max<br>Rosenblatt<br>(maxaros) |                                                       |
|----------------------------------------------------------------------------------------------------|---|-----|-------------------------------------------|--------|---------------------------------------|--------------------------------|-------------------------------------------------------|
| 338     Worker Not<br>Oracidon<br>Against Active<br>Directory     Ungent<br>System(s)     Install in<br>Production<br>System(s)     Nax<br>Poserblatt<br>(maxing)     9/28/2003       329     Edit Users,<br>Groups and<br>Workers     Normal<br>System(s)     Install in<br>Production<br>System(s)     Max<br>Reserblatt     9/28/2003       340     ADSI Users<br>are shown as<br>frace box<br>for 22.2 / Loss<br>frace box<br>for 22.2 / Loss<br>for 22.2 / Loss<br>for 2                                                                                                    |   | 537 | Deleted in<br>Active                      | Urgent | Production<br>System(s)               | Rosenblatt                     | tt<br>)                                               |
| 329     Cd Users,<br>Srouss and<br>Workers     Nemal<br>Droduction<br>System(s)     Max<br>Reservice<br>(Common)       340     ADSI Users<br>are shown as<br>finative<br>System(s)     Urgent<br>Production<br>System(s)     Install in<br>Production<br>(Common)     Max<br>Reservice<br>(Common)     Max<br>Reservice<br>(Common)       341     Bad<br>Conversion<br>from 2.12 Access<br>Database     Urgent<br>Production<br>(Common)     Install in<br>Production<br>(Common)     Max<br>Reservice<br>(Common)     Max<br>Reservice<br>(Common)       342     Upgent<br>Database     Install in<br>Production<br>(Common)     Max<br>Reservice<br>(Common)     Max<br>Reservice<br>(Common)       342     Upgent<br>Database     Install in<br>Production<br>(Common)     Max<br>Reservice<br>(Common)     Max<br>Reservice<br>(Common)       342     Upgent<br>Abbitser     Install in<br>Production<br>(Common)     Max<br>Reservice<br>(Common)     Max<br>Reservice<br>(Common)       342     Wong<br>Rasigation<br>Resorting     Normal<br>Assign<br>Developers     Max<br>Reservice<br>(Common)     Max<br>Reservice<br>(Common)       343     Wong<br>Resorting     Normal<br>Assign<br>Developers     Max<br>Reservice<br>(Common)     Max<br>Reservice<br>(Common)       344     Internal<br>Resorting     Assign<br>Developers     Max<br>Reservice<br>(Common)     Max<br>Reservice<br>(Common)                                                                                                    | _ | 538 | Checked<br>Against Active                 | Urgent | Production<br>System(s)               | Rosenblatt                     | 9/28/2005                                             |
| Seb     Abd Users<br>are shown as<br>fractive     Urgent<br>Statuin<br>System(s)     Max<br>Rosenbla<br>(maxred<br>bytam(s)     Max<br>(maxred<br>from 2.1.1 to<br>2.2 Access<br>of 2.2 Access<br>of 2.2 Access<br>o | _ | 539 | Edit Users,<br>Groups and                 | Normal | Install in<br>Production<br>System(s) | Max<br>Rosenbla                |                                                       |
| 0     Scoversion<br>from 2.12 Access     Maxima     Production<br>System(s)<br>(Common)     Reservite<br>(maxared<br>production<br>(Common)     Maxima       342     Upgerts<br>an Edit Extrair<br>an Edit Extrair<br>navigation<br>set     Urgert<br>Production<br>(Common)     Install in<br>Production<br>(Common)     Maxima<br>Reservite<br>(Common)     Maxima       543     Wrong<br>navigation<br>set     Normal<br>Reservite<br>(Common)     Maxima<br>Reservite<br>(Common)     Maxima       544     Encorrect Time<br>Reserving     Normal<br>Reservite<br>(maxared<br>(maxared<br>(maxared)     Maxima       544     Encorrect Time<br>Reserving     Normal<br>Reservite<br>(maxared)     Maxima       544     Encorrect Time<br>Reserving     Normal<br>Reservite<br>(maxared)     Maxima       544     Encorrect Time<br>Reserving     Normal<br>Reservite<br>(maxared)     Maxima       544     Encorrect Time<br>Reserving     Normal<br>Reservite<br>(maxared)       544     Encorrect Time<br>Reserving     Normal<br>Reservite<br>(maxared)       544     Encorrect Time<br>Reservite<br>(Time Normal)     Maxima       545     Encorrect Time<br>(maxared)     Normal<br>Reservite<br>(maxared)       546     Encorrect Time<br>(Time Normal)     Assign<br>Reservite<br>(Time Normal)       547     Encorrect Time<br>(Time Normal)     Assign<br>Reservite<br>(Time Normal)                                                                                                    |   | 540 | are shown as                              | Urgent | Production<br>System(s)               | Rosenbla                       | [ been 15, 15, 15, 15, 15,                            |
| ADSI Server<br>on Edit Button     Production<br>System(s)     Rosenbla<br>(Common)     Location:<br>Comment     Find Printe       543     Wrong<br>Waxigation     Normal<br>Revelopers     Assign<br>Revelopers     Max<br>Rosenbla<br>(maxared     Page Range       544     Incorrect Time<br>Reporting     Normal<br>Normal     Assign<br>Rosenbla<br>(maxared     Max<br>Rosenbla<br>(maxared     Page Range       544     Incorrect Time<br>Reporting     Normal     Assign<br>(maxared     Max<br>Rosenbla       60     All     Selection     Correct Page       0     Page Rs     1                                                                                                    | _ | 541 | Conversion<br>from 2.1.1 to<br>2.2 Access | Urgent | Production<br>System(s)               | Rosenbla                       | MFC-970 PDF Driver Stylus Pho                         |
| 343     Wrong<br>navigation<br>bext     Normal<br>bext     Assign<br>Developers     Max<br>Rosenbla<br>(maxrot       344     Incorrect Time<br>Reporting     Normal<br>Normal<br>Developers     Max<br>Rosenbla<br>(maxrot       344     Incorrect Time<br>Reporting     Normal<br>Normal<br>Developers     Max<br>Rosenbla<br>(maxrot       343     Uniment     Max<br>Rosenbla       344     Incorrect Time<br>Reporting     Normal<br>Number of copies:       345     Developers     Max<br>Rosenbla       346     Developers     Max<br>Rosenbla       347     Developers     Max<br>Rosenbla       348     Developers     Max<br>Rosenbla       349     Developers     Max<br>Rosenbla       341     Selection     Correct Page       341     Developers     1                                                                                                    |   | 542 | ADS1 Server                               | Urgent | Production<br>System(s)               | Rosenbia                       | Location:                                             |
| Reporting Developers Rosenble (maxarde Oselection OCurrent Page OPages 1                                                                                                    |   | 543 | navigation                                | Normal |                                       | Rosenbia                       | Comment                                               |
| OPages 1 Cotate Status                                                                                                    |   | 544 |                                           | Normal |                                       | Rosenbla                       | All Number of copies: 1 🚖                             |
| Print Close Enter either a single page number or a single page range. For example, 5-12                                                                                                    |   |     |                                           |        | Print Close                           | I                              | Enter either a single page number or a single 1월 2월 : |

### Figure 4.19 - Summary Report Printer Selection

#### Figure 4.20 - Summary Report

|     | Bug<br>Description                                             |        | Corrent Step                                      |                                | Date<br>Created |
|-----|----------------------------------------------------------------|--------|---------------------------------------------------|--------------------------------|-----------------|
| 533 | Catalog<br>Manager<br>Step<br>Assignment<br>Issues             | Normal | Install in<br>Production<br>System(s)<br>(Common) | Max<br>Rosenblatt<br>(maxsros) | 9/28/2005       |
| 532 | Cannot<br>Write Error                                          | Urgent | Install in<br>Production<br>System(s)<br>(Common) | Max<br>Rosenblatt<br>(maxsros) | 9/28/2005       |
| 531 | rms Groups<br>should be<br>able to<br>contain<br>ADSI<br>Users | Urgent | Install in<br>Production<br>System(s)<br>(Common) | Max<br>Rosenblatt<br>(maxsros) | 9/28/2005       |
| 529 | Load from<br>ADSI of<br>Deleted<br>User                        | Urgent | Install in<br>Production<br>System(s)<br>(Common) | Max<br>Rosenblatt<br>(maxsros) | 9/28/2005       |
| 526 | Please fix<br>template                                         | Urgent | Install in<br>Production<br>System(s)<br>(Common) | Max<br>Rosenblatt<br>(maxsros) | 9/25/2005       |
| 525 | Copyright<br>Notice and<br>Extra Lines<br>in XML File          | Urgent | Install in<br>Production<br>System(s)<br>(Common) | Max<br>Rosenblatt<br>(maxsros) | 9/24/2005       |
| 524 | Worker into<br>a User                                          | Normal | Programming<br>QA<br>(Common)                     | Max<br>Rosenblatt<br>(maxsros) | 9/23/2005       |
| 523 | Export<br>wrong data<br>of last<br>updated                     | Normal | Production<br>Review and<br>Approval              | Wipaporn<br>T. (puk)           | 9/20/2005       |

The Summary Report shows the same information for selected Requests as shown in the Request list. If the report is longer than one page, multiple pages will print with headers, footers and page numbers. Close this window by clicking on the X at the top right of window or by clicking the Close button.

|     | <b>Bug Description</b>                                   | Current Step                                      | Created By                     | Time Used                        |
|-----|----------------------------------------------------------|---------------------------------------------------|--------------------------------|----------------------------------|
| 533 | Catalog Manager<br>Step Assignment<br>Issues             | Install in<br>Production<br>System(s)<br>(Common) | Max<br>Rosenblatt<br>(maxsros) | 8 Days 13<br>Hours 33<br>Minutes |
| 532 | Cannot Write<br>Error                                    | Install in<br>Production<br>System(s)<br>(Common) | Max<br>Rosenblatt<br>(maxsros) | 8 Days 14<br>Hours 25<br>Minutes |
| 531 | rms Groups<br>should be able to<br>contain ADSI<br>Users | Install in<br>Production<br>System(s)<br>(Common) | Max<br>Rosenblatt<br>(maxsros) | 8 Days 14<br>Hours 24<br>Minutes |
| 529 | Load from ADS1<br>of Deleted User                        | Install in<br>Production<br>System(s)<br>(Common) | Max<br>Rosenblatt<br>(maxsros) | 8 Days 14<br>Hours 46<br>Minutes |
| 526 | Please fix<br>template                                   | Install in<br>Production<br>System(s)<br>(Common) | Max<br>Rosenblatt<br>(maxsros) | 19 Days 8<br>Minutes             |
| 525 | Copyright Notice<br>and Extra Lines<br>in XML File       | Install in<br>Production<br>System(s)<br>(Common) | Max<br>Rosenblatt<br>(maxsros) | 1 Oay 15<br>Hours 23<br>Minutes  |
| 524 | Worker into a<br>User                                    | Programming QA<br>(Common)                        | Max<br>Rosenblatt<br>(maxsros) | 9 Days 12<br>Hours 19<br>Minutes |
| 523 | Export wrong<br>data of last<br>updated                  | Production Review<br>and Approval                 | Wipaporn T.<br>(puk)           | 9 Days 17<br>Hours 4<br>Minutes  |

#### Figure 4.21 - Time in the Request (All Steps)

This report identifies the Request in the first 2 columns. The current Step shows the current Step for the Request in the workflow. The time column shows how long the Request took to get to that Step.

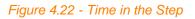

|   |                                | Current Step            | Created By                | Time<br>Used  |
|---|--------------------------------|-------------------------|---------------------------|---------------|
| 1 | Review and View<br>permissions | Management<br>Review    | User Demo<br>(userdemo)   | 11<br>Minutes |
| 2 | Review Request                 | Management<br>Review    | Admin Demo<br>(admindemo) | 0 Min         |
| 3 | Create New<br>Request          | IT Department<br>Review | User Demo<br>(userdemo)   | 0 Min         |
| 4 | Test Create<br>Request         | IT Department<br>Review | User Demo<br>(userdemo)   | 0 Min         |
|   |                                |                         |                           |               |

The format of this report is the same as the previous two reports. However, the time reported is the time that the Request spent at the selected Step.

#### Figure 4.23 - Time Between Steps

| No  | Bug Description                                          | (Common))<br>Current Step                         | Created By                     | Time Used                         |
|-----|----------------------------------------------------------|---------------------------------------------------|--------------------------------|-----------------------------------|
| 539 | Edit Users,<br>Groups and<br>Workers                     | Install in<br>Production<br>System(s)<br>(Common) | Max<br>Rosenblatt<br>(maxsros) | 1 Hour 53<br>Minutes              |
| 538 | Worker Not<br>Checked Against<br>Active Directory        | Install in<br>Production<br>System(s)<br>(Common) | Max<br>Rosenblatt<br>(maxsros) | 3 Hours 49<br>Minutes             |
| 537 | Worker Deleted<br>in Active<br>Directory                 | Install in<br>Production<br>System(s)<br>(Common) | Max<br>Rosenblatt<br>(maxsros) | 3 Hours 53<br>Minutes             |
| 536 | Activating<br>Workers                                    | Install in<br>Production<br>System(s)<br>(Common) | Max<br>Rosenblatt<br>(maxsros) | 3 Hours 5:<br>Minutes             |
| 530 | Removed User in<br>ADSI Group                            | Install in<br>Production<br>System(s)<br>(Common) | Max<br>Rosenblatt<br>(maxsros) | 1 Hour 2<br>Minutes               |
| 528 | Activating an<br>ADSI User                               | Install in<br>Production<br>System(s)<br>(Common) | Max<br>Rosenblatt<br>(maxsros) | 53 Minutes                        |
| 533 | Catalog Manager<br>Step Assignment<br>Issues             | Install in<br>Production<br>System(s)<br>(Common) | Max<br>Rosenblatt<br>(maxsros) | 35 Minutes                        |
| 532 | Cannot Write<br>Error                                    | Install in<br>Production<br>System(s)<br>(Common) | Max<br>Rosenblatt<br>(maxsros) | 18 Minutes                        |
| 531 | rms Groups<br>should be able to<br>contain ADSI<br>Users | Install in<br>Production<br>System(s)<br>(Common) | Max<br>Rosenblatt<br>(maxsros) | 21 Minutes                        |
| 529 | Load from ADSI<br>of Deleted User                        | Install in<br>Production<br>System(s)<br>(Common) | Max<br>Rosenblatt<br>(maxsros) | 49 Minutes                        |
| 526 | Please fix<br>template                                   | Install in<br>Production<br>System(s)<br>(Common) | Max<br>Rosenblatt<br>(maxsros) | 14 Days<br>17 Hours<br>37 Minutes |
| 525 | Copyright Notice<br>and Extra Lines<br>in XML File       | Install in<br>Production<br>System(s)<br>(Common) | Max<br>Rosenblatt<br>(maxsres) | 1 Day 7<br>Hours 18<br>Minutes    |
| 524 | Worker into a<br>User                                    | Programming QA<br>(Common)                        | Max<br>Rosenblatt<br>(maxsros) | 2 Days 5<br>Hours 4<br>Minutes    |
| 523 | Export wrong<br>data of last<br>updated                  | Production<br>Review and<br>Approval              | Wipaporn T.<br>(puk)           | 1 Day 18<br>Hours 8<br>Minutes    |

The Time Between Two Steps report shows how long Requests took to move between two workflow Steps. Use the drop down lists to specify a start and end Step for reporting.

If you select Report Layout and then click Find, you will see a pop-up window similar to the one shown in the following figure. The list of available columns will be different because they the fields found on your Request Creation form.

| Specific To Browser   Target Release   Database Version Specific Problem   Bug Severity   Attachments   Action(s)   Last Update   Creator Name   Bug Symptoms   Priority   Priority   Bug Description   Request Id   Current Step   Time in Current Step                                                                                   |   | Available Columns                 | Select Fields for Repo | Columns Se | elected |
|----------------------------------------------------------------------------------------------------|---|-----------------------------------|------------------------|------------|---------|
| Specific To Browser   Target Release   Database Version Specific Problem   Bug Severity   Attachments   Action(s)   Last Update   Creator Name   Creator Name   Bug Symptoms   Priority   Bug Description   Request Id   Current Step   Time in Current Step                                                                               |   | Name                              | 5                      |            |         |
| Image: Specific Problem   Image: Target Release   Image: Database Version Specific Problem   Image: Bug Severity   Image: Action(s)   Image: Action(s)   Image: Last Update   Image: Creator Name   Image: Creator Name   Image: Priority   Image: Bug Description   Image: Request Id   Image: Current Step   Image: Time in Current Step | Г | Urgency for Target Release        |                        | <i>40</i>  | 47      |
| Database Version Specific Problem   Bug Severity   Attachments   Action(s)   Last Update   Creator Name   Bug Symptoms   Priority   Bug Description   Request Id   Current Step   Time in Current Step                                                                                                    | Π | Specific To Browser               | -                      | View       | Back    |
| Bug Severity   Attachments   Action(s)   Last Update   Creator Name   Bug Symptoms   Priority   Bug Description   Request Id   Current Step   Time in Current Step                                                                                                    | Г | Target Release                    | -                      |            |         |
| Attachments   Action(s)   Last Update   Creator Name   Bug Symptoms   Priority   Bug Description   Request Id   Current Step   Time in Current Step                                                                                                    | Г | Database Version Specific Problem | -                      |            |         |
| Action(s)   Last Update   Creator Name   Bug Symptoms   Priority   Bug Description   Request Id   Current Step   Time in Current Step                                                                                                    | Γ | Bug Severity                      | -                      |            |         |
| Last Update   Creator Name   Bug Symptoms   Priority   Bug Description   Request Id   Current Step   Time in Current Step                                                                                                    | Π | Attachments                       | Add All >>             |            |         |
| Add Selected >   Bug Symptoms   Priority   Bug Description   Request Id   Current Step   Time in Current Step                                                                                                    | Г | Action(s)                         | << Remove All          |            |         |
| Creator Name        Bug Symptoms        Priority        Bug Description        Request Id        Current Step     Time in Current Step                                                                                                    |   | Last Update                       |                        |            |         |
| Bug Symptoms       Priority       Bug Description       Request Id       Current Step       Time in Current Step                                                                                                    | Γ | Creator Name                      |                        |            |         |
| Bug Description       Request Id       Current Step       Time in Current Step                                                                                                    | Π | Bug Symptoms                      | < Remove Selected      |            |         |
| Request Id       Current Step       Time in Current Step                                                                                                    | Г | Priority                          | -                      |            |         |
| Current Step       Time in Current Step                                                                                                    | Γ | Bug Description                   | -                      |            |         |
| Time in Current Step                                                                                                    | Γ | Request Id                        |                        |            |         |
|                                                                                                    | Π | Current Step                      |                        |            |         |
| Time since Creation                                                                                                    | Г | Time in Current Step              | -                      |            |         |
|                                                                                                    |   | Time since Creation               | -                      |            |         |
|                                                                                                    |   |                                   | 1                      |            |         |

Figure 4.24 - Report Layout Selection

All fields in the Request Creation form are available for reporting. Three pieces of process information are available also. These are: Current Step, Time in Current Step and Time since Creation. To include all available fields in the report in the order shown in the left hand column, click the Add All button. The following figure shows the effect.

Figure 4.25 - Report Layout Add All Fields

|                   | Select Fields for Reporting |                                      |                |
|-------------------|-----------------------------|--------------------------------------|----------------|
| Available Columns |                             | Columns Se                           | lected         |
| Name              |                             | Name                                 | Order          |
|                   |                             | Bug Description                      | · <b>v</b>     |
|                   |                             | Priority                             | ····· ¥        |
|                   |                             | Bug Symptoms                         |                |
|                   |                             | Bug Severity                         |                |
|                   |                             | Database Version<br>Specific Problem |                |
|                   |                             | Specific To<br>Browser               |                |
|                   | Add All >>                  | Target Release                       | · <b>v</b>     |
|                   | << Remove All               | Urgency for<br>Target Release        | ····· V        |
|                   | Add Selected >              | Action(s)                            |                |
|                   | < Remove Selected           | Attachments                          | 0              |
|                   | Γ                           | Creator Name                         | ····· <b>v</b> |
|                   |                             | Last Update                          | · ¥            |
|                   |                             | Request Id                           | 💌              |
|                   |                             | Current Step                         | · 🗸            |
|                   |                             | Time in Current<br>Step              | · V            |
|                   |                             | Time since<br>Creation               | · V            |

You can see that all fields now appear in the right hand column in the same order. To the right of the field names is another column labeled Order. You can sort the report on one column by clicking the drop down next to the field and selecting Ascending or Descending. The following figure shows the effect of doing this.

| Available Columns | Fields for Reporting | Columns Se                           | lected      |
|-------------------|----------------------|--------------------------------------|-------------|
| Name              |                      | Name                                 | Order       |
|                   |                      | Bug Description                      | V           |
|                   |                      | Priority                             | *           |
|                   |                      | Bug Symptoms                         |             |
|                   | Г                    | Bug Severity                         |             |
|                   |                      | Database Version<br>Specific Problem |             |
|                   |                      | Specific To<br>Browser               |             |
| Г                 | Add All >>           | Target Release                       | Ascending 🗸 |
| Ī                 | << Remove All        | Urgency for<br>Target Release        | v           |
|                   | dd Selected >        | Action(s)                            |             |
|                   | Remove Selected      | Attachments                          |             |
|                   |                      | Creator Name                         | V           |
|                   |                      | Last Update                          | V           |
|                   | Γ                    | Request Id                           |             |
|                   | Ē                    | Current Step                         | ····· V     |
|                   | Г                    | Time in Current<br>Step              | V           |
|                   |                      | Time since<br>Creation               | V           |

Figure 4.26 - After Selecting Sort Order

The screen will now gray out all the drop down boxes except for the one selected. To select another column to sort the report on, select hashed line (------) from the list. You will now see the screen return to the state shown in the previous figure.

This screen remembers the last settings for each Form. If you want to return to the original state, click the Remove All button. The Columns Select list will now be empty.

If you want to include fields in a specific order, use the check box next to the field name in the Available Columns list. Click the Add Selected button. Each time you do this, the column will be added to the end of the list. See the next figure for an example.

Figure 4.27 - Adding Columns in a Specific Order

|   | Available Columns                 | Select Fields for Report | ing | Columns S                     | 1           |
|---|-----------------------------------|--------------------------|-----|-------------------------------|-------------|
|   | Available Columns<br>Name         |                          |     | Name                          | Order       |
|   | Specific To Browser               |                          |     | Target Release                |             |
|   |                                   |                          |     |                               | ·····       |
|   | Database Version Specific Problem |                          | Γ   | Urgency for<br>Target Release | Ascending 💌 |
|   | Attachments                       | Add All >>               | Г   | Creator Name                  | ·····       |
|   | Action(s)                         | << Remove All            |     |                               |             |
| Г | Last Update                       |                          |     | Bug Symptoms                  |             |
| Г | Priority                          | Add Selected >           |     | Bug Severity                  |             |
|   | Bug Description                   | < Remove Selected        |     | Current Step                  | V           |
|   | Request Id                        |                          | Γ   | Time since<br>Creation        | 🗸           |
| Г | Time in Current Step              |                          |     |                               |             |
|   |                                   |                          |     | View                          | Back        |
|   |                                   |                          |     |                               |             |
|   |                                   |                          |     |                               |             |
|   |                                   |                          |     |                               |             |
|   |                                   |                          |     |                               |             |
|   |                                   |                          |     |                               |             |
|   |                                   |                          |     |                               |             |
|   |                                   |                          |     |                               |             |
|   |                                   |                          |     |                               |             |
|   |                                   |                          |     |                               |             |
|   |                                   |                          |     |                               |             |
|   |                                   |                          |     |                               |             |
|   |                                   |                          |     |                               |             |
|   |                                   |                          |     |                               |             |

To see the report previous on screen, click the View button. The following figure contains the report preview for the above report.

Figure 4.28 - Report Preview

|                | Urgency for<br>Target<br>Release |                                |                                                                                                    |                                                                                                    |                                        |         |
|----------------|----------------------------------|--------------------------------|----------------------------------------------------------------------------------------------------|----------------------------------------------------------------------------------------------------|----------------------------------------|---------|
| Release<br>2.3 | High                             | Max<br>Rosenblatt<br>(maxsros) | I downloaded the most recent ebizrequest and installed it on my Windows 2000 server. No user list ever shows up for Change User Login to                                                                                                    | Losing or<br>Corrupting Data -<br>Fix Immediately                                                  | Development<br>(Common)                | 52:09:0 |
|                |                                  | (maxing)                       | However, if I run the same code on my Windows XP laptop, the Change<br>User Login to list is populated.                                                                                                    | The infinesistery                                                                                  |                                        |         |
| Release<br>2.3 | High                             | Max<br>Rosenblatt<br>(maxsros) | If you click the Time Recap button on the Report Manager screen, the<br>reports look wrong. See details.                                                                                                    | Wrong Answer -<br>Fix Immediately                                                                  | Install in Test<br>System<br>(Common)  | 45:03:2 |
| Release<br>2.3 | High                             | Max<br>Rosenblatt<br>(maxsros) | I think this error is an ADSI connection problem.<br>Took a database with defined ADSI users but the installation did not have<br>ADSI connection information. Went to edit an ADSI user. Got the attached<br>script error.                                                                                                    | Crash or Script<br>Error - Fix<br>Immediately                                                      | Production<br>Review and<br>Approval   | 21:02:4 |
| Release<br>2.3 | High                             | Max<br>Rosenblatt<br>(maxsros) | Right now. Users and User Administrators only see requests that they<br>created. Based on customer feedback, we should change this to allow<br>Users and User Administrators to see Requests they Created and<br>Requests they worked on.                                                                                                    | Improperly<br>Trapped<br>Condition                                                                 | Install in Test<br>System<br>(Common)  | 19:22:0 |
| Release<br>2.3 | High                             | Max<br>Rosenblatt<br>(maxsros) | I cannot reconnect to rms instances where I used SQL Server<br>authentication. I am not sure of the combination of circumstances except<br>that the SQLServer and IIS Server are on the same machine and it is a<br>server and not the local machine. It always works the first time but at<br>some point after, you get the attached error.                                                                                                    | Crash or Script<br>Error - Fix<br>Immediately<br>Losing or<br>Corrupting Data -<br>Fix Immediately | Install in Test<br>System<br>(Common)  | 19:21:5 |
| Release<br>2.3 | High                             | Max<br>Rosenblatt<br>(maxsros) | After I saved an update to an approval, each time that it comes back to<br>me at the step indicated in the attachment, it all shows the information<br>entered at that update.                                                                                                    | Display or<br>Printing Problem<br>- Major user<br>impact.                                          | Development<br>(Common)                | 14:03:1 |
| Release<br>2.3 | Low                              | Max<br>Rosenblatt<br>(maxsros) | For an Assign User step, at least one selected user for Assignment must<br>have Update rights. If no one with Update rights is selected, the message<br>should be: At least one Assigned User must have rights to Update the<br>Request at the next Step.                                                                                                    | Improperly<br>Trapped<br>Condition                                                                 | Test System<br>User Review<br>(Common) | 69:16:1 |
| Release<br>2.3 | Low                              | Max<br>Rosenblatt<br>(maxsros) | The database upgrade screen does not offer any buttons in Firefox                                                                                                    | Display or<br>Printing Problem<br>- Major user<br>impact.                                          | Production<br>Review and<br>Approval   | 12:02:2 |
| Release<br>2.3 | Low                              | Max<br>Rosenblatt<br>(maxsros) | When I go to do a print Request Detail in Firefox, nothing shows in the<br>report window. Everything works fine in the other 3 browsers. This is in<br>ebizrequest.com                                                                                                    | Display or<br>Printing Problem<br>- Major user<br>impact.                                          | Install in Test<br>System<br>(Common)  | 06:09:4 |
| Release<br>2.3 | Low                              | Max<br>Rosenblatt<br>(maxsros) | The Creator Name field for a Request should show <editor name=""> for<br/><owner name=""> after the Request as edited. This change is similar to the<br/>logged in user change.<br/>If this will cause a delay, let me know. No one except me has noticed it to<br/>date.</owner></editor>                                                                                                    | Display or<br>Printing Problem<br>- Major user<br>impact.                                          | Development<br>(Common)                | 05:22:1 |
| Release<br>2.3 | Low                              | Max<br>Rosenblatt<br>(maxsros) | Is there any way to use rmsadmin as the sender for reminder emails?                                                                                                    | Display incorrect<br>but little user<br>impact.<br>Display Can<br>Cause User<br>Confusion          | Development<br>(Common)                | 01:10:2 |
| Release<br>2.3 | Moderate                         | Max<br>Rosenblatt<br>(maxsros) | When a request is returned to step where there were assigned users the<br>previous time it was approved at that step, then it should be return only to<br>those assigned users and not to all users at that step. For example:<br>In rms for rms programming common, we have Development as an<br>assigned user step. When something is returned to there, then it should<br>be returned to the users that were last assigned to that step. Right now, it<br>returns it to all users. | Improperly<br>Trapped<br>Condition                                                                 | Development<br>(Common)                | 61:07:4 |
| Release<br>2.3 | Moderate                         | Max<br>Rosenblatt<br>(maxsros) | I can assign old ADSI users that are deleted from the Active Directory without getting a message that they no longer exist.                                                                                                    | Improperly<br>Trapped<br>Condition                                                                 | Development<br>(Common)                | 13:22:0 |
| Release<br>2.3 | Moderate                         | Max<br>Rosenblatt<br>(maxsros) | If you set a reminder for a step and then remove the setting from the<br>workflow, requests approved while there was a reminder continue to send<br>reminder emails. Once the workflow setting is changed, rms should stop<br>sending reminder emails. See attached email from<br>www.ebizrequest.com/rms2/max's test catalog/form with branch.                                                                                                    | Improperly<br>Trapped<br>Condition                                                                 | Development<br>(Common)                | 04:11:2 |
| Release<br>2.3 | Moderate                         | Max<br>Rosenblatt<br>(maxsros) | With the changes to Project Admins and Users, they now can edit System<br>Admins data. Please remove the Edit button in Users for System Admins in<br>the Project Admin view of Users.                                                                                                    | Improperly<br>Trapped<br>Condition                                                                 | Assign<br>Developers                   | 00:09:4 |

At the bottom of the report preview are four buttons. The Print button works identically to the previous description of print. Close, closes the window leaving the Report Layout column selection window. Back returns to the Report Specification Screen.

The Export CSV File creates a quoted, comma delimited file for use with other products. After clicking the Export CSV File button, you will see an operating system generated File Save dialogue box. The generated file is tested to work with a number of products. If the file contains long text fields with new lines, it will not import correctly using Microsoft Excel Data, Import External Data, Import because of a known problem with Microsoft Excel.

### 4.3 Viewing and Reporting Time Tracking Information

If you are using rm<sup>s</sup> for tracking time worked on requests, you can report these times. To access Time Tracking information in the Report Manager, you will need to switch to Time Tracking mode. See the radio button in the next figure.

Figure 4.29 - Report Manager Mode

Hame : Demonstration Project Hame : Print Ad Catalog Hamest Reports ③ Time Tracking Reports

Click the radio button labeled Time Tracking Reports. All selection methods described in the previous section apply to Time Tracking Reports.

The next figure shows a set of selections in Time Tracking mode.

#### Figure 4.30 - Time Tracking Selections

|   | * | Subject             | Priority                  | Current Step         | Hours Reported |                            |
|---|---|---------------------|---------------------------|----------------------|----------------|----------------------------|
| Г | 3 | Create New Request  | w Request High IT Departm | IT Department Review | 0:00           | View                       |
|   |   |                     |                           |                      |                | Time Tracking              |
|   |   |                     |                           |                      |                | Individual<br>Time Summary |
| Г | 4 | Test Create Request | High                      | 1T Department Review | 0:00           | Viev                       |
|   |   |                     |                           |                      |                | Time Tracking              |
|   |   |                     |                           |                      |                | Individual<br>Time Summary |

If you read the previous section, <u>View and Printing Request Information</u>, you will notice that the Request listing now has an additional column labeled Hours Reported. This is the sum of all hours reported for the Request within rm<sup>s</sup>. You will also see that there are now three buttons for each Request in the Action column. View produces a simple listing of the Request that may be printed on any available printer. This is identical to View in the previous section. Click the Print button in the window showing the Request. The second button, Time Tracking, produces a listing of the Request that shows the Request definition and then Time Tracking information entered for each step by person working with a total for the Step and a grand total for the Request. Figure 4.23 shows an example of a Time Tracking display. To print this information, click the Print button at the end of the Request listing.

84

#### Figure 4.31 - Request Time Tracking Summary

|                                                                                                  | Request [               | )etails                          |                       |    |  |
|--------------------------------------------------------------------------------------------------|-------------------------|----------------------------------|-----------------------|----|--|
| Request Number                                                                                   | 5                       |                                  |                       |    |  |
| Subject                                                                                          | New Mag Ad              |                                  |                       |    |  |
| Priority                                                                                         | Urgent                  |                                  |                       |    |  |
| Creator Email<br>Address                                                                         | demo@it-ontime          | .com                             |                       |    |  |
| Phone                                                                                            | 2222222                 |                                  |                       |    |  |
| Due Date                                                                                         | 9/20/2004               |                                  |                       |    |  |
| Brief                                                                                            | New Client need spread. | to have magazi                   | ne ad 2 pag           | es |  |
| Please Note                                                                                      | none                    |                                  |                       |    |  |
| Quantity                                                                                         | more than 20,00         | 10 pcs                           |                       |    |  |
| option(s)                                                                                        | + photo                 |                                  |                       |    |  |
| ser Approval(s)<br>Account Executive<br>Demo User (demo<br>Creative Group Hea<br>Demo Admin (der | b                       | Date<br>11/15/2004<br>11/15/2004 | Hours<br>0:35<br>1:10 |    |  |
| 1.Demo Admir                                                                                     |                         |                                  |                       |    |  |
| 1.Demo Admir                                                                                     | Hours Worked            |                                  | 1:45                  |    |  |

The third button, Individual Time Summary, produces a listing of the Request with all time reported summarized by person reporting time information. Print the information by clicking the Print button at the bottom of the window.

2004-2006 IT OnTime, Inc. All rights reserved.

#### Figure 4.32 - Individual Time Summary

| quest Body               |                                                          |                       |     |
|--------------------------|----------------------------------------------------------|-----------------------|-----|
|                          | Request Details                                          |                       |     |
| Request Number           | 5                                                        |                       |     |
| Subject                  | New Mag Ad                                               |                       |     |
| Priority                 | Urgent                                                   |                       |     |
| Creator Email<br>Address | demo@it-ontime.com                                       |                       |     |
| Phone                    | 2222222                                                  |                       |     |
| Due Date                 | 9/20/2004                                                |                       |     |
| Brief                    | New Client need to have maga<br>spread.                  | zine ad 2 pages       |     |
| Please Note              | none                                                     |                       |     |
| Quantity                 | more than 20,000 pcs                                     |                       |     |
| option(s)                | + photo                                                  |                       |     |
|                          | Immaries<br>Name<br>in (demo admin)<br>r 1 (globaluser1) | Hours<br>0:35<br>1:10 |     |
|                          |                                                          | 100000000             | 1:4 |

To produce reports across Requests, click the check box next to the Request Number for all Requests you wish to include in the reports. To select all Requests, click the check box in the header bar. Click the Hours Worked Summaries button located immediately below the selection section of the screen.

Figure 4.33 - Hours Work Summaries

Hours Worked Summaries

Once you have clicked this button, a new window will open with a list of available reports.

#### Figure 4.34 - Report Options

| Hours Summary for Selected Requests     |
|-----------------------------------------|
| 53 J                                    |
| Hours Summary by Request and Individual |
| Hours Detail by Request and Individual  |

To print any of the reports, click the radio button next to the report name and then click the Print button. Two things will now happen. First, the contents of the window will change to the reports. Second, a standard Microsoft Windows printer selection dialogue box will open. To immediately print the report, select the printer you wish to use and click the Print button.

|   | 1                 | Print A  | Ad Catalog                                                                              |                                  |                              |
|---|-------------------|----------|-----------------------------------------------------------------------------------------|----------------------------------|------------------------------|
| 4 | Subject           | Priority | Cument Step                                                                             | Hours<br>Reported                |                              |
| 5 | Nev Mag Ad        | Urgent   | Account Executive                                                                       | 1:45                             |                              |
| 6 | Smart Biz.inc Ads | Normal   | Account Executive                                                                       | 0:00                             |                              |
|   |                   |          | Print<br>Select Printer<br>Add Printer Adobe                                            | PDF Auto PinsPrik<br>2000 on SC. | nt EPSON Stylus<br>Photo 810 |
|   |                   |          | Location:<br>Comment:                                                                   |                                  | Find Printer.                |
|   |                   |          | Page Range<br>③ All<br>③ Selection ① Curren<br>④ Pages: 1<br>Enter eithes a single page |                                  | Number of copies: 1          |

Figure 4.35 - Hours Summary for Selected Requests with Printer Dialogue Box

After the report is generated, the printer dialogue box will close and the window will continue to display the selected report. You may examine the report before printing it by clicking the Cancel button on the dialogue box.

|   |                   | Priority | Current Step      | Hours<br>Reported |
|---|-------------------|----------|-------------------|-------------------|
| 5 | New Mag Ad        | Urgent   | Account Executive | 1:45              |
| ; | Smart Biz.inc Ads | Normal   | Account Executive | 0:00              |
|   |                   | Print    | Close             |                   |

#### Figure 4.36 - Hours Summary for Selected Requests

After examining the report, you may now print it by clicking the Print button. When you finished with this report, click the Close button. You may close the Hours Worked Summaries window by clicking the Close button and return to the Report Manager selection screen.

All the reports should be simple to understand. Hours Summary for Selected Requests lists information that allows you to identify the Request and the total of all hours reported against the request.

Hours Summary by Request and Individual displays two summaries. The upper table shows the total of all hours reported against each selected Request. The lower table shows the total of all hours reported by each person who reported time against the Requests in the current selection. The next figure shows an example of this report. The total of all time reported against this selection of Requests is displayed at the bottom. The report automatically omits all Requests without time reported.

|     | Catalog :Demonstration Projec<br>Form :Print Ad Catalog    | ct            |   |
|-----|------------------------------------------------------------|---------------|---|
| ÷   |                                                            | Hou<br>Repo   |   |
| 5   | New Mag Ad                                                 | 1:4           | 5 |
| ndi | vidual Time Summaries<br>Name<br>1.Demo Admin (demo admin) | Hours<br>0:35 |   |
| ndi |                                                            |               |   |

#### Figure 4.37 - Hours Summary by Request and Individual

Hours Detail by Request and Individual provides detail by person reporting time by workflow Step. It prints each Request starting on a new page with the information supplied at Request creation time and all subsequent edits by Administrators. It then provides a table of time reported by person by Step followed by the total for the step. At the end of each Request, the total time reported for that Request displays. This report includes all selected requests even if they have no time reported.

|                                                                                                    |                                                                                                    |                                                                                         |                                                                                                    | 12    |
|----------------------------------------------------------------------------------------------------|----------------------------------------------------------------------------------------------------|-----------------------------------------------------------------------------------------|----------------------------------------------------------------------------------------------------|-------|
|                                                                                                    | Request 2 : Demo F                                                                                                    | Pages                                                                                   |                                                                                                    |       |
| equest Body                                                                                                    |                                                                                                    |                                                                                         |                                                                                                    |       |
|                                                                                                    | Request Detail                                                                                                    | 6                                                                                       |                                                                                                    |       |
| Request Number                                                                                                    | 2                                                                                                    |                                                                                         |                                                                                                    |       |
| Subject                                                                                                    | Demo Pages                                                                                                    |                                                                                         |                                                                                                    |       |
| Priority                                                                                                    | High                                                                                                    |                                                                                         |                                                                                                    |       |
| Page URL                                                                                                    | www.it-ontime.com                                                                                                    |                                                                                         |                                                                                                    |       |
| Bug or Enhancement                                                                                                    | Is this a fix to an exis                                                                                                    | ting item?                                                                              |                                                                                                    |       |
| Description                                                                                                    | Please design new he                                                                                                    | ader for the                                                                            | landing                                                                                                 | page. |
| Request Type                                                                                                    | Graphic [Change]                                                                                                    |                                                                                         |                                                                                                    |       |
| Date Wanted                                                                                                    | 3/30/2005                                                                                                    |                                                                                         |                                                                                                    | 1     |
| Creator Name                                                                                                    | Demo Catalog Admin                                                                                                    | (DCatAdmin                                                                              | )                                                                                                    |       |
| Last Update                                                                                                    | 3/8/2005 - 10:00                                                                                                    |                                                                                         |                                                                                                    |       |
| 1.Demo Local L                                                                                                    | )<br>Name<br>Iser (DLocalUser)<br>Hours Worked<br><i>hic Designer )</i>                                                                                                    | Date<br>3/8/2005                                                                        | Hours<br>1:30<br>1:30                                                                                   |       |
| -                                                                                                    | Name<br>Iser (DLocalUser)<br>Hours Worked<br>hic Designer )<br>)<br>P-Programmer )<br>)                                                                                                    | 3/8/2005                                                                                | 1:30                                                                                                    |       |
| .Designer QC ( Grapi<br>Demo User (DUser<br>.Projet Planning ( AS)<br>Demo User (DUser                                                                                                    | Name<br>Iser (DLocalUser)<br>Hours Worked<br>hic Designer )<br>)<br>P-Programmer )<br>)<br>Name                                                                                                    | 3/8/2005<br>Date                                                                        | 1:30<br>1:30<br>Hours                                                                                   |       |
| .Designer QC ( Grapi<br>Demo User (DUser<br>.Projet Planning ( ASI<br>Demo User (DUser<br>1.Demo Task A                                                                                                    | Name<br>Iser (DLocalUser)<br>Hours Worked<br>hic Designer )<br>)<br>P-Programmer )<br>)                                                                                                    | 3/8/2005                                                                                | 1:30                                                                                                    |       |
| Designer QC ( Grapi<br>Demo User (DUser<br>Projet Planning ( ASI<br>Demo User (DUser<br>1.Demo Task A<br>2.Demo User A                                                                                                    | Name<br>Iser (DLocalUser)<br>Hours Worked<br><i>hic Designer</i> )<br>)<br>                                                                                                    | 3/8/2005<br>Date<br>3/9/2005                                                            | 1:30<br>1:30<br>Hours<br>1:15                                                                           |       |
| Designer QC ( Grapi<br>Demo User (DUser<br>Projet Planning ( AS<br>Demo User (DUser<br>1.Demo Task A<br>2.Demo User A<br>Develope ( ASP-Prog<br>Demo User (DUser                                                                            | Name<br>Iser (DLocalUser)<br>Hours Worked<br><i>hic Designer</i> )<br>)<br>P- <i>Programmer</i> )<br>Mame<br>dmin (DTaskAdmin)<br>dmin (DUserAdmin)<br>Hours Worked<br>grammer)<br>)<br>Name                                                                                                    | 3/8/2005<br>Date<br>3/9/2005<br>3/9/2005<br>Date                                        | 1:30<br>1:30<br>Hours<br>1:15<br>0:30<br>1:45<br>Hours                                                  |       |
| Designer QC ( Graph<br>Demo User (DUser<br>Projet Planning ( ASI<br>Demo User (DUser<br>1.Demo Task A<br>2.Demo User A<br>Develope ( ASP-Prog<br>Demo User (DUser<br>1.Demo Local U                                                         | Name<br>Jser (DLocalUser)<br>Hours Worked<br><i>bic Designer</i> )<br>)<br>- <i>Programmer</i> )<br>)<br>Name<br>dmin (DTaskAdmin)<br>dmin (DTaskAdmin)<br>dmin (DUserAdmin)<br>Hours Worked<br>grammer )<br>)<br>Name<br>Jser (DLocalUser)                                                                    | 3/8/2005<br>Date<br>3/9/2005<br>3/9/2005<br>Date<br>3/10/2005                           | 1:30<br>1:30<br>Hours<br>1:15<br>0:30<br>1:45<br>Hours<br>2:43                                          |       |
| Designer QC ( Grapi<br>Demo User (DUser<br>Projet Planning ( ASI<br>Demo User (DUser<br>1.Demo Task A<br>2.Demo User A<br>Develope ( ASP-Prog<br>Demo User (DUser<br>1.Demo Local U<br>2.Demo Task A                                        | Name<br>Iser (DLocalUser)<br>Hours Worked<br><i>hic Designer</i> )<br>)<br>P- <i>Programmer</i> )<br>Mame<br>dmin (DTaskAdmin)<br>dmin (DUserAdmin)<br>Hours Worked<br>grammer)<br>)<br>Name                                                                                                    | 3/8/2005<br>Date<br>3/9/2005<br>3/9/2005<br>Date                                        | 1:30<br>1:30<br>Hours<br>1:15<br>0:30<br>1:45<br>Hours<br>2:43<br>0:20                                  |       |
| Designer QC ( Grapi<br>Demo User (DUser<br>Projet Planning ( ASI<br>Demo User (DUser<br>1.Demo Task A<br>2.Demo User A<br>Develope ( ASP-Prog<br>Demo User (DUser<br>1.Demo Local U<br>2.Demo Task A<br>3.Demo Catalo                       | Name<br>Iser (DLocalUser)<br>Hours Worked<br><i>bic Designer</i> )<br>)<br><i>P.Programmer</i> )<br>Name<br>dmin (DTaskAdmin)<br>dmin (DUserAdmin)<br>Hours Worked<br><i>prammer</i> )<br>)<br>Name<br>Jser (DLocalUser)<br>dmin (DTaskAdmin)<br>g Admin (DTaskAdmin)<br>g Admin (DTaskAdmin)                  | 3/8/2005<br>Date<br>3/9/2005<br>3/9/2005<br>3/10/2005<br>3/11/2005                      | 1:30<br>1:30<br>Hours<br>1:15<br>0:30<br>1:45<br>Hours<br>2:43<br>0:20                                  |       |
| 2.Designer QC ( Graph<br>Demo User (DUser<br>Projet Planning ( ASP<br>Demo User (DUser<br>1.Demo Task A<br>2.Demo User A<br>Demo User (DUser<br>1.Demo Local U<br>2.Demo Task A<br>3.Demo Catalo<br>.Programming QC ( A<br>Demo User (DUser | Name<br>Iser (DLocalUser)<br>Hours Worked<br>hic Designer )<br>)<br>                                                                                                    | 3/8/2005<br>Date<br>3/9/2005<br>3/9/2005<br>3/10/2005<br>3/11/2005<br>3/14/2005<br>Date | 1:30<br>1:30<br>Hours<br>1:15<br>0:30<br>1:45<br>Hours<br>2:43<br>0:20<br>1:20<br>4:23<br>Hours         |       |
| 2.Designer QC ( Graph<br>Demo User (DUser<br>Projet Planning ( ASP<br>Demo User (DUser<br>1.Demo Task A<br>2.Demo User A<br>Demo User (DUser<br>1.Demo Local U<br>2.Demo Task A<br>3.Demo Catalo<br>.Programming QC ( A<br>Demo User (DUser | Name<br>Iser (DLocalUser)<br>Hours Worked<br>bic Designer )<br>)<br>Peprogrammer )<br>Name<br>dmin (DTaskAdmin)<br>dmin (DUserAdmin)<br>Hours Worked<br>orammer )<br>Name<br>Jser (DLocalUser)<br>dmin (DTaskAdmin)<br>g Admin (DTaskAdmin)<br>Hours Worked<br>ISP-Programmer )<br>Name<br>g Admin (DCatAdmin) | 3/8/2005<br>Date<br>3/9/2005<br>3/9/2005<br>3/10/2005<br>3/11/2005<br>3/14/2005<br>Date | 1:30<br>1:30<br>Hours<br>1:15<br>0:30<br>1:45<br>Hours<br>2:43<br>0:20<br>1:20<br>4:23<br>Hours<br>0:15 |       |
| 2.Designer QC ( Graph<br>Demo User (DUser<br>Projet Planning ( ASP<br>Demo User (DUser<br>1.Demo Task A<br>2.Demo User A<br>Demo User (DUser<br>1.Demo Local U<br>2.Demo Task A<br>3.Demo Catalo<br>.Programming QC ( A<br>Demo User (DUser | Name<br>Iser (DLocalUser)<br>Hours Worked<br>hic Designer )<br>)<br>                                                                                                    | 3/8/2005<br>Date<br>3/9/2005<br>3/9/2005<br>3/10/2005<br>3/11/2005<br>3/14/2005<br>Date | 1:30<br>1:30<br>Hours<br>1:15<br>0:30<br>1:45<br>Hours<br>2:43<br>0:20<br>1:20<br>4:23<br>Hours         |       |
| 2.Designer QC ( Graph<br>Demo User (DUser<br>Projet Planning ( ASP<br>Demo User (DUser<br>1.Demo Task A<br>2.Demo User A<br>Demo User (DUser<br>1.Demo Local U<br>2.Demo Task A<br>3.Demo Catalo<br>.Programming QC ( A<br>Demo User (DUser | Name<br>Iser (DLocalUser)<br>Hours Worked<br>bic Designer )<br>)<br>Peprogrammer )<br>Name<br>dmin (DTaskAdmin)<br>dmin (DUserAdmin)<br>Hours Worked<br>orammer )<br>Name<br>Jser (DLocalUser)<br>dmin (DTaskAdmin)<br>g Admin (DTaskAdmin)<br>Hours Worked<br>ISP-Programmer )<br>Name<br>g Admin (DCatAdmin) | 3/8/2005<br>Date<br>3/9/2005<br>3/9/2005<br>3/10/2005<br>3/11/2005<br>3/14/2005<br>Date | 1:30<br>1:30<br>Hours<br>1:15<br>0:30<br>1:45<br>Hours<br>2:43<br>0:20<br>1:20<br>4:23<br>Hours<br>0:15 | 7:53  |

#### Figure 4.38 - Hours Detail by Request and Individual

### 4.4 Exporting Data to an XML File

Since rm<sup>s</sup> is designed to be part of an enterprise wide Service Delivery Management solution, there will be many instances where you will need to include that data in other systems or products. These include building formal reports for management or moving Requests to another system such as bug track or a processing system such as a Customer Service fulfillment system.

To make this easy to do, rm<sup>s</sup> includes an industry standard XML export facility. If you do not know about XML as a data exchange language, you can go to the Microsoft Web site. Microsoft has an XML Center that contains specific Microsoft XML information as well as links to learning materials about XML. Also, The World Wide Web consortium (W3C), the keeper of the XML standard, has numerous XML documents on their Web site - www.w3c.org.

The rm<sup>s</sup> XML facility uses the rm<sup>s</sup> Report Manager selection screens. If you wish to export all Requests in a Form, go to Request Attribute Search and change Request Status to All by clicking the radio button. Click the Find button. The next figure shows the result.

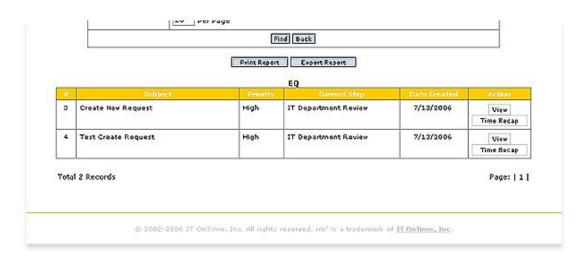

#### Figure 4.39 - Advanced Search for All Requests

First click the Find button. After doing this, click the Export Report button. this will open a pop-up window showing all summary listing of all selected Requests. The next figure shows an example of this listing.

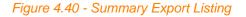

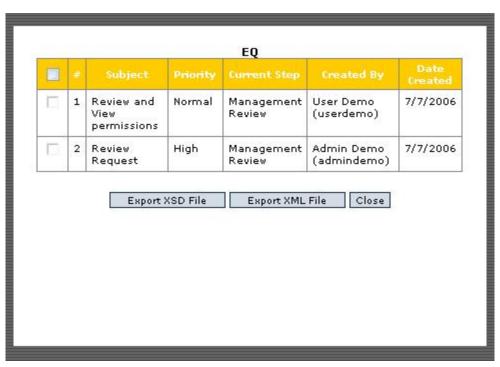

If the listing contains all the Requests you want to export, select items to include in your export by clicking the check box next to the Requests. To include all Requests, click the check box in the heading. Click the Export XML File button. A standard Microsoft Windows file browser dialogue box will open. This works identically to the Save or Save As in Microsoft Word or Microsoft Excel. Decide where to place the file and its name. Click Save to create the file. You can place the file in any folder you can access from your computer where you have write permission. Figure 4.41 - Save XML File Dialogue

| File Dov | wnload                                                                                                    |          |  |  |  |
|----------|----------------------------------------------------------------------------------------------------|----------|--|--|--|
| ?        | Some files can harm your computer. If the file information belo<br>looks suspicious, or you do not fully trust the source, do not o<br>save this file. |          |  |  |  |
|          | File name: RM5_Request.XML                                                                                                    |          |  |  |  |
|          | File type: XML Document                                                                                                    |          |  |  |  |
|          | From: rms2                                                                                                    |          |  |  |  |
|          |                                                                                                    |          |  |  |  |
|          | Would you like to open the file or save it to your computer                                                                                            | ?        |  |  |  |
|          | Open Save Cancel M                                                                                                    | ore Info |  |  |  |
| _        | Always ask before opening this type of file                                                                                                    |          |  |  |  |

Once you have completed exporting the file, you can use it in any XML compliant application such as Microsoft Access 2003 or Microsoft Excel 2003. Just import the XML file. The XML standard includes in the file a description of its contents so that the application reading the file can understand it.

If the application you are using requires an XML schema, you can click Export XSD file. This will generate a schema file to use with your XML export file. The mechanics of saving this file are identical.

### **Top Level Intro**

This page is printed before a new top-level chapter starts

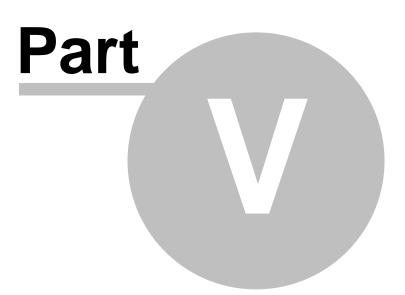

### 5 Configuration

Configuration allows you to change your personal settings. Update Your Profile allows you to update information about yourself and your system wide rm<sup>s</sup> preferences. If your rm<sup>s</sup> system uses ADSI for users, you will only be able to change the following settings. Personal information is always read from you network's Active Directory. Email On/Off permits you to change your email settings for each Step of each Form where you could receive emails. Email On/Off appears as two items, Step Email On/Off and Request Creator Email On/Off. Both are covered in the Email On/Off section.

Email On/Off Update Profile

### 5.1 Email On/Off

rm<sup>s</sup> generates emails as Requests move through the fulfillment process defined by the Form's Workflow. As a Request Creator, you will receive an email each time your Request moves to a different Step. If you are also assigned to work on Request fulfillment doing Quality Assurance or other Steps in the Request fulfillment process, you will receive an email each time a Request reaches that step in the Workflow. If you are heavily involved in rm<sup>s</sup> work for a Service Catalog, you may wish to turn off emails as you will be checking rm<sup>s</sup> frequently.

There are two email configurations, Step Email On/Off and Request Creator Email On/Off. The mechanics of each are different but the result is the same, you can turn emails off if you want to and have permission to do so. To access either Email On/Off facility, click Configuration in the navigation area of any rm<sup>s</sup> screen. If you are a User, you will see a screen similar to one shown in Figure 5.1

|                 |                                                                                     |                                                                    | Logo |
|-----------------|-------------------------------------------------------------------------------------|--------------------------------------------------------------------|------|
| The Reque       | st Management System                                                                |                                                                    |      |
| User: Demo User | (demo user)                                                                         |                                                                    | Ø    |
|                 |                                                                                     | Home<br>Request Approval<br>Report Manager<br><u>Configuration</u> |      |
| Config          | guration                                                                            |                                                                    |      |
| E.              | Service Catalogs and Forms<br>• Step Email On/Off<br>• Request Creator Email On/Off |                                                                    |      |
|                 | User Management<br>• Update Your Profile                                            |                                                                    |      |
|                 |                                                                                     |                                                                    |      |
| 0 2002-2005     | IT. OnTime, Inc. All rights reserved, im <sup>5</sup> is                            | a trademask of IT OnTime, Inc.                                     |      |
|                 |                                                                                     |                                                                    |      |

Figure 5.1 - Configuration / Email On/Off

If you are assigned to any Service Catalogs, you will see either one or two entries under Catalogs and Forms. If you have permission to create Requests, you will see both Step Email On/Off and Request Creator Email On/Off. If you only can review Requests, then you will just see Step Email On/Off. If you have no assignments, Service Catalogs and Forms will not appear.

#### Step Email On/Off

As previously discussed, you ordinarily receive emails at any Step within rm<sup>s</sup> where you have assignments to process Requests. If you want to suppress these emails, click Step Email On/Off. A screen similar to the one in Figure 5.2 will appear.

#### Figure 5.2 Step Email On/Off Manager

|   |                                             |                                                             | Log off |
|---|---------------------------------------------|-------------------------------------------------------------|---------|
| m | The Request Management Sy                   | rstem                                                       |         |
|   | User: Demo User (demo user)                 |                                                             | 00      |
|   |                                             | Home<br>Request Approval<br>Report Manager<br>Configuration |         |
|   | Configuration                               |                                                             |         |
|   | Configuration > Email On/Off                |                                                             |         |
|   | Tell Carrier Carrier Marco                  |                                                             |         |
|   | Service Catalog Manag                       | er                                                          |         |
|   |                                             | 241114                                                      |         |
|   | Demonstratio                                |                                                             |         |
|   | Web Site Project (+)                        | Email Oa/Off                                                |         |
|   | Print Ad Project (+)                        | Email On/Off                                                |         |
|   | Branch One (+)                              | Email ⊙n/⊙fí                                                |         |
|   |                                             |                                                             |         |
|   | Back                                        |                                                             |         |
|   |                                             |                                                             |         |
|   |                                             |                                                             |         |
|   |                                             |                                                             |         |
|   | © 2002-2005 IT OnTime, Inc. All rights res- | roed, no is a diadomain of II durante, Inc.                 |         |
|   |                                             |                                                             |         |

The screen contains a table for each Service Catalog where you have permissions. Within each table is the list of Forms where you have assignments and permissions. If you click the + sign next to the Form name, it will expand to show the Steps where you have permissions.

To change the email setting for any Step, click the Email On/Off button next to the Form name. A window similar to the one shown in Figure 5.3 will open.

#### Figure 5.3 Email On/Off

| Email On/Off                                   |            |
|------------------------------------------------|------------|
| Demonstration Project                          | ct         |
| Web Site Project<br>IT OnTime Review (Group A) | ⊙ on C off |
| IT OnTime Review                               | On C Off   |
| Assign Programmers (Group A)                   | • on C off |
| Design and Development (Group A)               | 🖲 On C Off |
| Design and Development                         | ⊙ on C off |
| Development QA (Group A)                       | 🖲 On Ć Off |
| Save Cancel                                    |            |

Next to each Step name are a pair of radio buttons. Click the On button if you wish to receive emails. Click the Off button if do not want to receive emails. After you have made your selections, click the Save button. The window will close and you have now changed your Step email settings.

#### **Request Creator Email On/Off**

The general principles of Request Creator Email On/Off are like those for Step Email On/Off. If available, click Request Creator Email On/Off.

#### Figure 5.4 - Request Creator Email On/Off

| The Request Management Sy<br>User: Domo User (domo user)<br>Configuration                | <i>y</i> stem                                                                                                    | Home<br>Request Approval<br>Report Manager<br>Configuration                                                                                 | 93                                                                                                    |
|------------------------------------------------------------------------------------------|----------------------------------------------------------------------------------------------------|----------------------------------------------------------------------------------------------------|----------------------------------------------------------------------------------------------------|
| 22 V.                                                                                    |                                                                                                    | Request Approval<br>Report Manager                                                                                                    | 90                                                                                                    |
| Configuration                                                                            |                                                                                                    | Request Approval<br>Report Manager                                                                                                    |                                                                                                    |
| Configuration                                                                            |                                                                                                    |                                                                                                    |                                                                                                    |
| Configuration > Email On/Off                                                             |                                                                                                    |                                                                                                    |                                                                                                    |
|                                                                                          |                                                                                                    |                                                                                                    |                                                                                                    |
| Request Creator Email On/Off<br>The Request Creator will not receive en<br>Add stop Back | ails for steps listed be                                                                                            | low.                                                                                                    |                                                                                                    |
|                                                                                          |                                                                                                    |                                                                                                    |                                                                                                    |
| @ 2002-2004 IT OnTime, Inc. All rights res                                               | erved, rm <sup>1</sup> is a tradem                                                                                  | ark of <u>IT OnTime, Inc</u> .                                                                                                    |                                                                                                    |
|                                                                                          | Service Catalog Manager<br>Request Creator Email On/Off<br>The Request Creator will not receive em<br>Add Stop Back | Service Catalog Manager<br>Request Creator Email On/Off<br>The Request Creator will not receive emails for steps listed be<br>Add Stop Back | Service Catalog Manager<br>Request Creator Email On/Off<br>The Request Creator will not receive emails for steps listed below. |

Since the number of possible steps that your Requests may visit is very large, the information is presented as an exception list. If the list is missing, you will be receiving Request Creator emails for every step. To stop emails at specific steps, start by clicking the Add Step button. A new window will now open. It will be similar to the screen show in Figure 5.5.

|   | Step Name                                                                        |
|---|----------------------------------------------------------------------------------|
|   | Remove from Current List                                                         |
|   | Workflow Lists for<br>Catalog Demonstration Catalog 💙<br>Form Web Site Catalog 💙 |
|   |                                                                                  |
| Г | IT OnTime Review                                                                 |
| Г | Assign Programmers                                                               |
| Γ | Design and Development                                                           |
| Г | Development QA                                                                   |
| Г | User Review                                                                      |
| Г | Client Review                                                                    |
|   | Add to Current List<br>Close                                                     |

#### Figure 5.5 - Manage Request Creator Email Step List

The upper part of the screen contains the list of Steps where you have already turned off Request Creator emails. If you wish to remove a Step from this list, click the check box next to the name and the click the Remove from Current List button. To add a Step to the list, use the pull down list to select a Catalog and Form. Click the check box next to the name of every Step where you do not wish to receive emails. Click Add to Current List. After either of these operations, the list in the upper part of the screen will change.

If you are an Administrator, the screen shown in Figure 5.2 will contain a drop down list of all users that you can administer. This allows you as the Administrator view other users Step Email On/Off and Request Creator Email On/Off. Select the user from the drop down shown in the next figure. Their email information will display along with the same buttons allowing you to change the email settings. All other functions are identical.

#### Figure 5.6 - Administrator Step Email On/Off

| rm° | The Request Management System       |                                                                                                    |    |
|-----|-------------------------------------|----------------------------------------------------------------------------------------------------|----|
|     | User: Max Rosenblatt (maxsros)      |                                                                                                    | 32 |
|     |                                     | Home<br>Request Approval<br>Report Manager<br>Request Dashboard<br>Request Manager<br>Configuration |    |
|     | Configuration                       |                                                                                                    |    |
|     | Configuration> Email On/Off         |                                                                                                    |    |
|     | Service Catalog Manager             |                                                                                                    |    |
|     | Max Rosenblatt 🔽 Maa's Test Catalog |                                                                                                    |    |
|     | Regression Test 1 (+)               | Email On/Off                                                                                        |    |
|     | To completion (+)                   | Email On/Off                                                                                        |    |
|     | Form with Branch (+)                | Email On/Off                                                                                        |    |
|     | Test Branching (+)                  | Email On/Off                                                                                        |    |
|     | Test Common Branch 1 (+)            | Email On/Off                                                                                        |    |
|     | Test Template Field Type (+)        | Email On/Off                                                                                        |    |
|     | - SPD Test                          |                                                                                                    |    |
|     | Earm Eram Tamplata ( i )            | Email On/Off                                                                                        |    |

### 5.2 Update Your Profile

Update Your Profile allows you to change your password, edit your personal information, change the length and form of emails that rm<sup>s</sup> sends to you and change the display rm<sup>s</sup> display Style. When you first enter Update Your Profile, you will see your current information displayed on this screen.

#### Figure 5.7 - Update Profile

| <br>User: Dame User (dame)                        |                                         | P 6                                                           |
|---------------------------------------------------|-----------------------------------------|---------------------------------------------------------------|
| Configuratio                                      | on                                      | tizzar<br>Peduest Approvel<br>Report Manager<br>Configuration |
| Configuration > User                              | Cenfiguration                           |                                                               |
| Update You                                        | ur Profile                              |                                                               |
| Fuis Name:<br>Lait Name:<br>Ernsil:<br>Telephone: | Demo Catalog Admin<br>Joe@itrantime.com |                                                               |
| ucernamo:<br>pasavord:                            | OCstAdmin                               |                                                               |
| Email Xosticasion                                 | @ Hant C Texa                           |                                                               |
| Long/Shart Emails                                 | € Long ○ Shert                          |                                                               |
| RHS Dates                                         | RMS Standard                            |                                                               |
| Edk Buck                                          |                                         |                                                               |

If you wish to change any of this information, click the Edit button on the bottom of the screen. The following screen will now appear.

| Figure 5.8 - U | pdate Your | Profile - rm <sup>s</sup> | Defined | User |
|----------------|------------|---------------------------|---------|------|
|----------------|------------|---------------------------|---------|------|

| and the second |                             |                    | Log o                                               |
|----------------|-----------------------------|--------------------|-----------------------------------------------------|
| m              | The Request Mana            | agement System     |                                                     |
|                | User: Demo Catolog Admin (C | )CatAdmin)         | Ueme .                                              |
|                |                             |                    | Request Approval<br>Report Manager<br>Configuration |
|                | Configuratio                | n                  |                                                     |
|                | Configuration > Users       | Configuration      |                                                     |
|                | Update You                  | r Profile          |                                                     |
|                | Edit your details           |                    |                                                     |
|                | *First Name:                | Demo Catalog Admin |                                                     |
|                | Last Name:                  |                    |                                                     |
|                | *Email:                     | joe@it-ontime.com  |                                                     |
|                | Telephone:                  |                    |                                                     |
|                | *usemame:                   | DCatAdmin          |                                                     |
|                | *password:                  |                    |                                                     |
|                | *Confirm password:          | •••••              |                                                     |
|                | Email Notification          | Html      Text     |                                                     |
|                | Long/Short Email:           |                    |                                                     |
|                | RMS Style:                  | RMS Standard 🛩     |                                                     |
|                | * Required                  |                    | 53                                                  |
|                | Save Cancel                 |                    |                                                     |
|                |                             |                    |                                                     |

The fields marked with an asterisk (\*) are required. You must enter a value.

Email Notification specifies the format of the emails that rm<sup>s</sup> will send to you. These notify you of the status of your Requests or inform you that a Request is now at a step where you must review it and act on it. The HTML emails are easier to read because of the better formatting available in HTML. However, if you cannot receive HTML emails or prefer not to receive them, select Text.

Long/Short Email chooses between an email that shows the history of the Request in the Long email and just the last Approval for Short emails. You can change these items at any, so please feel free to try different settings.

The last item, rm<sup>s</sup> Style can be used to customize the look of rm<sup>s</sup>.

If your rm<sup>s</sup> user information comes from your network's Active Directory, you will see the form in the next figure. You cannot change any personal information but may change your email preferences and select an rm<sup>s</sup> Style.

| m | The Request Manag             | ement System      |                                                                    |    |
|---|-------------------------------|-------------------|--------------------------------------------------------------------|----|
|   |                               | emene system      |                                                                    |    |
|   | User: Demo Catalog Admin (DC) | atAdmin)          | 12                                                                 | 20 |
|   |                               |                   | <u>Home</u><br>Request Approval<br>Report Manager<br>Configuration |    |
|   | Configuration                 |                   |                                                                    |    |
|   | Configuration > Users Co      | onfiguration      |                                                                    |    |
|   | Update Your F                 | Profile           |                                                                    |    |
|   | Edit your details             |                   |                                                                    |    |
|   | *First Name:                  | ukk               |                                                                    |    |
|   | Last Name:                    | kan               |                                                                    |    |
|   | *Email:                       | den@it-ontime.com |                                                                    |    |
|   | Telephones                    |                   |                                                                    |    |
|   | *usemame:                     | ukk@ms2k.com      |                                                                    |    |
|   | Email Notification            | ⊙ Html ○ Text     |                                                                    |    |
|   | Long/Short Emails             | ⊙Long ○Short      |                                                                    |    |
|   | RMS Style:                    | RMS Standard 💌    |                                                                    |    |
|   | * Required                    |                   |                                                                    |    |
|   | Save Cancel                   |                   |                                                                    |    |
|   |                               |                   |                                                                    |    |
|   |                               |                   |                                                                    |    |

Figure 5.9 - Update Your Profile - ADSI Defined User

# Index

# - A -

Action 41 Advance 65 Approve 41 Attaching Files 29

### - C -

Cancel 41 Contact 10 Control 66 Create 26

### - E -

Edit a request 36 E-Mail 36

### - F -

Find 66

### - H -

Help 10

### - | -

Input 29

### - L -

List 66 Log In 9

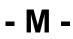

Main Screen 9

### - N -

Navigation 22

### - P -

Password 9 Print 52, 57, 70 Project 22

# - R -

Report 52, 70 Request 26, 29, 36, 41, 52 Request Manager 26 Request Type 29 Return 41 Review 41

# - S -

Search 52, 57, 65 Select 52 Submission 36 Submit 36

# - T -

Total time 57

### - U -

Username 9

# - W -

Work Flow 22

Endnotes 2... (after index)

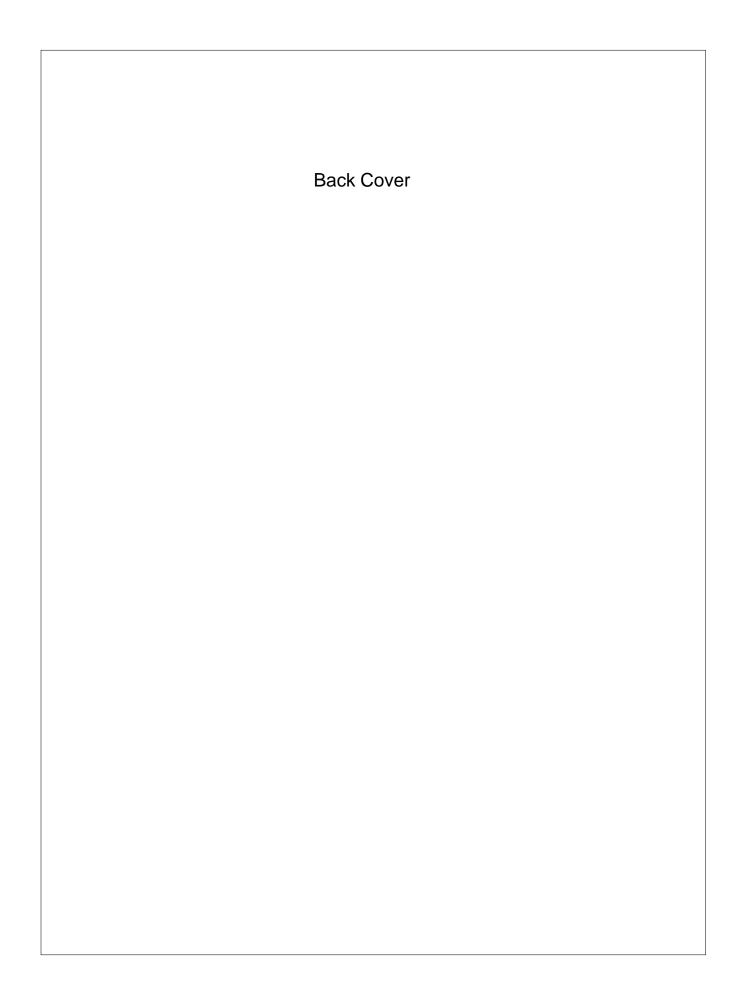